# **Dizzy User Manual**

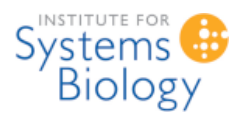

**CompBio Group, Institute for Systems Biology**

**Stephen Ramsey (sramsey at systemsbiology.org)**

**Dizzy Version: 1.11.4, 2006/09/28**

# **Contents**

- 1. **[Introduction](file:///Volumes/Denali/Work/Old_Projects/Dizzy/UserManual/docs/UserManual.html#introduction)**
	- **[About Dizzy](file:///Volumes/Denali/Work/Old_Projects/Dizzy/UserManual/docs/UserManual.html#about)**
	- **[Publications](file:///Volumes/Denali/Work/Old_Projects/Dizzy/UserManual/docs/UserManual.html#pubs)**
	- **[External Libraries](file:///Volumes/Denali/Work/Old_Projects/Dizzy/UserManual/docs/UserManual.html#extlib)**
	- **[Acknowledgements](file:///Volumes/Denali/Work/Old_Projects/Dizzy/UserManual/docs/UserManual.html#acknowledgements)**
- 2. **[Getting Started](file:///Volumes/Denali/Work/Old_Projects/Dizzy/UserManual/docs/UserManual.html#gettingstarted)**
	- **[System Requirements](file:///Volumes/Denali/Work/Old_Projects/Dizzy/UserManual/docs/UserManual.html#systemrequirements)**
	- **[Tutorial](file:///Volumes/Denali/Work/Old_Projects/Dizzy/UserManual/docs/UserManual.html#tutorial)**
	- **[Sample Model Definition Files](file:///Volumes/Denali/Work/Old_Projects/Dizzy/UserManual/docs/UserManual.html#samplefiles)**
- 3. **[Preliminary Concepts](file:///Volumes/Denali/Work/Old_Projects/Dizzy/UserManual/docs/UserManual.html#preliminaries)**
	- **[Numeric Precision](file:///Volumes/Denali/Work/Old_Projects/Dizzy/UserManual/docs/UserManual.html#numericprecision)**
	- **[Case Sensitivity](file:///Volumes/Denali/Work/Old_Projects/Dizzy/UserManual/docs/UserManual.html#casesensitive)**
	- **[Symbol Names](file:///Volumes/Denali/Work/Old_Projects/Dizzy/UserManual/docs/UserManual.html#symbols)**
	- **[Mathematical Expressions](file:///Volumes/Denali/Work/Old_Projects/Dizzy/UserManual/docs/UserManual.html#expressions)**
	- **[Gillespie Stochastic Algorithm](file:///Volumes/Denali/Work/Old_Projects/Dizzy/UserManual/docs/UserManual.html#gillespie)**
	- **[Gillespie Tau-Leap Stochastic Algorithm](file:///Volumes/Denali/Work/Old_Projects/Dizzy/UserManual/docs/UserManual.html#tauleap)**
	- **[Gibson-Bruck Stochastic Algorithm](file:///Volumes/Denali/Work/Old_Projects/Dizzy/UserManual/docs/UserManual.html#gibsonbruck)**
	- **[Deterministic simulation using ODEs](file:///Volumes/Denali/Work/Old_Projects/Dizzy/UserManual/docs/UserManual.html#odesim)**
- 4. **[Model Elements](file:///Volumes/Denali/Work/Old_Projects/Dizzy/UserManual/docs/UserManual.html#modelelement)**
	- **[Parameters](file:///Volumes/Denali/Work/Old_Projects/Dizzy/UserManual/docs/UserManual.html#parameters)**
	- **[Compartments](file:///Volumes/Denali/Work/Old_Projects/Dizzy/UserManual/docs/UserManual.html#compartments)**
	- **[Species](file:///Volumes/Denali/Work/Old_Projects/Dizzy/UserManual/docs/UserManual.html#species)**
	- **[Reactions](file:///Volumes/Denali/Work/Old_Projects/Dizzy/UserManual/docs/UserManual.html#reactions)**
	- **[Reaction Rates](file:///Volumes/Denali/Work/Old_Projects/Dizzy/UserManual/docs/UserManual.html#reactionrates)**
	- **[Multistep Reactions](file:///Volumes/Denali/Work/Old_Projects/Dizzy/UserManual/docs/UserManual.html#multistep)**
	- **[Delayed Reactions](file:///Volumes/Denali/Work/Old_Projects/Dizzy/UserManual/docs/UserManual.html#delayed)**
	- **[Models](file:///Volumes/Denali/Work/Old_Projects/Dizzy/UserManual/docs/UserManual.html#models)**
- 5. **[Chemical Model Definition Language \(CMDL\)](file:///Volumes/Denali/Work/Old_Projects/Dizzy/UserManual/docs/UserManual.html#cmdl)**
	- **[Character Encoding](file:///Volumes/Denali/Work/Old_Projects/Dizzy/UserManual/docs/UserManual.html#encoding)**
	- **[Symbol Values](file:///Volumes/Denali/Work/Old_Projects/Dizzy/UserManual/docs/UserManual.html#symbolvalues)**
	- **[Statements](file:///Volumes/Denali/Work/Old_Projects/Dizzy/UserManual/docs/UserManual.html#statements)**
	- **[File Inclusion](file:///Volumes/Denali/Work/Old_Projects/Dizzy/UserManual/docs/UserManual.html#fileinclusion)**
	- **[Comments](file:///Volumes/Denali/Work/Old_Projects/Dizzy/UserManual/docs/UserManual.html#comments)**
	- **[Exporter Plug-ins](file:///Volumes/Denali/Work/Old_Projects/Dizzy/UserManual/docs/UserManual.html#exporterplugins)**
	- **[Viewer Plug-Ins](file:///Volumes/Denali/Work/Old_Projects/Dizzy/UserManual/docs/UserManual.html#viewerplugins)**
	- **[Simulator Plug-Ins](file:///Volumes/Denali/Work/Old_Projects/Dizzy/UserManual/docs/UserManual.html#simplugins)**
	- **[Default Model Elements](file:///Volumes/Denali/Work/Old_Projects/Dizzy/UserManual/docs/UserManual.html#defaultmodelelements)**
	- **[Reaction Statements](file:///Volumes/Denali/Work/Old_Projects/Dizzy/UserManual/docs/UserManual.html#reactionstatements)**
	- **[Symbol Values and Expressions](file:///Volumes/Denali/Work/Old_Projects/Dizzy/UserManual/docs/UserManual.html#numericmacrosexpressions)**
	- **[Specifying Species Populations](file:///Volumes/Denali/Work/Old_Projects/Dizzy/UserManual/docs/UserManual.html#specifyingspeciespopulations)**
	- **[Loops](file:///Volumes/Denali/Work/Old_Projects/Dizzy/UserManual/docs/UserManual.html#loops)**
	- **[Commands](file:///Volumes/Denali/Work/Old_Projects/Dizzy/UserManual/docs/UserManual.html#commands)**
	- **[Templates](file:///Volumes/Denali/Work/Old_Projects/Dizzy/UserManual/docs/UserManual.html#templates)**
	- **[Example CMDL model definition file](file:///Volumes/Denali/Work/Old_Projects/Dizzy/UserManual/docs/UserManual.html#examplefile)**
	- **[Symbol Names](file:///Volumes/Denali/Work/Old_Projects/Dizzy/UserManual/docs/UserManual.html#cmdl-symbolnames)**

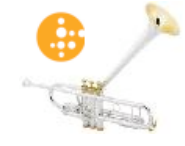

- 6. **[Simulators](file:///Volumes/Denali/Work/Old_Projects/Dizzy/UserManual/docs/UserManual.html#simulators)**
	- **[Simulator: gibson-bruck](file:///Volumes/Denali/Work/Old_Projects/Dizzy/UserManual/docs/UserManual.html#sim-gibson)**
	- **[Simulator: gillespie](file:///Volumes/Denali/Work/Old_Projects/Dizzy/UserManual/docs/UserManual.html#sim-gillespie)**
	- **[Simulator: tauleap-complex](file:///Volumes/Denali/Work/Old_Projects/Dizzy/UserManual/docs/UserManual.html#sim-tauleap-complex)**
	- **[Simulator: tauleap-simple](file:///Volumes/Denali/Work/Old_Projects/Dizzy/UserManual/docs/UserManual.html#sim-tauleap-simple)**
	- **[Simulator: ODE-RK5-fixed](file:///Volumes/Denali/Work/Old_Projects/Dizzy/UserManual/docs/UserManual.html#sim-ODE-RK5-fixed)**
	- **[Simulator: ODE-RK5-adaptive](file:///Volumes/Denali/Work/Old_Projects/Dizzy/UserManual/docs/UserManual.html#sim-ODE-RK5-adaptive)**
	- **[Simulator: ODEtoJava-dopr54-adaptive](file:///Volumes/Denali/Work/Old_Projects/Dizzy/UserManual/docs/UserManual.html#sim-ODEtoJava-dopr54-adaptive)**
	- **[Simulator: ODEtoJava-imex443-stiff](file:///Volumes/Denali/Work/Old_Projects/Dizzy/UserManual/docs/UserManual.html#sim-imex443-stiff)**
- 7. **[Systems Biology Markup Language \(SBML\)](file:///Volumes/Denali/Work/Old_Projects/Dizzy/UserManual/docs/UserManual.html#sbml)**
- 8. **[Dizzy Systems Biology Workbench Interface](file:///Volumes/Denali/Work/Old_Projects/Dizzy/UserManual/docs/UserManual.html#sbwinterface)**
- 9. **[Dizzy Command-line Interface](file:///Volumes/Denali/Work/Old_Projects/Dizzy/UserManual/docs/UserManual.html#commandline)**
- 10. **[Dizzy Programmatic Interface](file:///Volumes/Denali/Work/Old_Projects/Dizzy/UserManual/docs/UserManual.html#api)**
- 11. **[Dizzy Graphical User Interface](file:///Volumes/Denali/Work/Old_Projects/Dizzy/UserManual/docs/UserManual.html#gui)**
	- **[Load a model definition file](file:///Volumes/Denali/Work/Old_Projects/Dizzy/UserManual/docs/UserManual.html#gui-loadfile)**
		- **[Run a simulation](file:///Volumes/Denali/Work/Old_Projects/Dizzy/UserManual/docs/UserManual.html#gui-runsimulation)**
		- **[Plotting](file:///Volumes/Denali/Work/Old_Projects/Dizzy/UserManual/docs/UserManual.html#plotting)**
		- **[Export model](file:///Volumes/Denali/Work/Old_Projects/Dizzy/UserManual/docs/UserManual.html#gui-export)**
		- **[Reload Model](file:///Volumes/Denali/Work/Old_Projects/Dizzy/UserManual/docs/UserManual.html#gui-reload)**
		- **[View Model](file:///Volumes/Denali/Work/Old_Projects/Dizzy/UserManual/docs/UserManual.html#gui-view)**
		- **[Display in Cytoscape](file:///Volumes/Denali/Work/Old_Projects/Dizzy/UserManual/docs/UserManual.html#gui-cytoscape)**
		- **[View in human-readable format](file:///Volumes/Denali/Work/Old_Projects/Dizzy/UserManual/docs/UserManual.html#viewhuman)**
		- **[Browse Help](file:///Volumes/Denali/Work/Old_Projects/Dizzy/UserManual/docs/UserManual.html#gui-browsehelp)**
- 12. **[Frequently asked Questions](file:///Volumes/Denali/Work/Old_Projects/Dizzy/UserManual/docs/UserManual.html#faq)**
- 13. **[Known Bugs and Limitations](file:///Volumes/Denali/Work/Old_Projects/Dizzy/UserManual/docs/UserManual.html#knownbugs)**
- 14. **[Getting Help](file:///Volumes/Denali/Work/Old_Projects/Dizzy/UserManual/docs/UserManual.html#gettinghelp)**

# **Introduction**

### **About Dizzy**

Dizzy is a chemical kinetics simulation software package implemented in Java. It provides a model definition environment and various simulation engines for evolving a dynamical model from specified initial data. [Stephen Ramsey](http://magnet.systemsbiology.net/publicRepository/sramsey) in the laboratory of Hamid Bolouri at ISB. A model consists of a system of interacting chemical species, and the reactions through which they interact. The software can then be used to simulate the reaction kinetics of the system of interacting species. The software consists of the following elements:

- 1. a set of Java packages or "libraries" that constitute a Java [application programming interface](http://magnet.systemsbiology.net/software/ISBJava) (or "API") for this software system.
- 2. a scripting engine that can be invoked from the command-line, to define a model and run simulations on the model, and to export a model to a different model definition language
- 3. an implementation of the [Gillespie stochastic algorithm](file:///Volumes/Denali/Work/Old_Projects/Dizzy/UserManual/docs/UserManual.html#gillespie) for simulating chemical reaction kinetics
- 4. an implementation of the [Gibson-Bruck stochastic algorithm](file:///Volumes/Denali/Work/Old_Projects/Dizzy/UserManual/docs/UserManual.html#gibsonbruck) for simulating chemical reaction kinetics
- 5. an implementation of a deterministic (ODE-based) algorithm for simulating chemical reaction kinetics
- 6. a graphical user interface ("GUI") application that can be used to run simulations and export a model to a different model definition language
- 7. a [Systems Biology Workbench \(SBW\) interface](file:///Volumes/Denali/Work/Old_Projects/Dizzy/UserManual/docs/UserManual.html#sbwinterface) that allows the simulator to be invoked through the **Systems Biology Workbench**, using a model defined in the Systems Biology Markup Language
- 8. a graphical display feature that can display a graphical representation of a model using the [Cytoscape system.](http://www.cytoscape.org/)

Models are defined in text files that you must edit, or generate using an external tool (e.g., JDesigner). This system can understand three types of model definition languages, each of which has an associated filename suffix ("extension"). The GUI program (referred to above) uses the filename extension to guess what model definition language the file contains.

1. [Systems Biology Markup Language](http://www.sbml.org/) ("SBML") The SBML standard is documented outside the scope of this document, at the aforementioned web site. The Dizzy system is able to read and write a subset of the SBML Level 1 specification. You can generate a model in SBML format by using the JDesigner software tool. The file extension of the SBML language is: ".xml"

2. [Chemical Model Definition Language \(CMDL\)](file:///Volumes/Denali/Work/Old_Projects/Dizzy/UserManual/docs/UserManual.html#cmdl) The Chemical Model Definition Language (CMDL) is the language understood "natively" by the Dizzy scripting engine. The file extension of the CMDL command language is: ".cmdl". The extension ".dizzy" is also recognized as indicating a CMDL file.

For both of the above languages, [example model definition files](file:///Volumes/Denali/Work/Old_Projects/Dizzy/UserManual/docs/UserManual.html#samplefiles) are provided with the Dizzy installation.

This document is the user manual for the Dizzy program. This manual applies to the following release version of the program:

release version: 1.11.4<br>release date: 2006/09/28 release date:

The overview document describing Dizzy can be found at the following URL:

<http://magnet.systemsbiology.net/software/Dizzy/docs/Overview.html>

The home page for this program is:

<http://magnet.systemsbiology.net/software/Dizzy>

The version history for this program can be found at the following URL:

<http://magnet.systemsbiology.net/software/Dizzy/docs/VersionHistory.html>

If you are reading this document through a print-out, you can find the online version of this document (which may be a more recent version) at the following URL:

<http://magnet.systemsbiology.net/software/Dizzy/docs/UserManual.html>

A PDF version of this manual is also available on-line at:

<http://magnet.systemsbiology.net/software/Dizzy/docs/UserManual.pdf>

The above hyperlinks for the User Manual are for the most recent version of the Dizzy system.

# **Publications**

An [article](http://www.ncbi.nlm.nih.gov/entrez/query.fcgi?cmd=Retrieve&db=pubmed&dopt=Abstract&list_uids=15852513) describing Dizzy has been published,

Ramsey S., Orrell D. and Bolouri H. *Dizzy: stochastic simulation of large-scale genetic regulatory networks.* J. Bioinf. Comp. Biol. **3(2)** 415-436, 2005.

Please see the above PubMed hyperlink to access the article.

# **External Libraries**

The Dizzy system relies upon a number of external open-source libraries. These libraries are bundled with the Dizzy program and are installed within the Dizzy directory when you install Dizzy on your system.

The following table documents the external library dependencies of the Dizzy system. The libraries are provided in a compiled format called a "JAR archive". Some of the libraries have software licenses that require making the source code available, namely, the GNU Lesser General Public License (LGPL). For each of those licenses, a hyperlink is provided to a compressed archive file containing the source code for the version of the library that is included with Dizzy. These hyperlinks are shown in the "Source" column below.

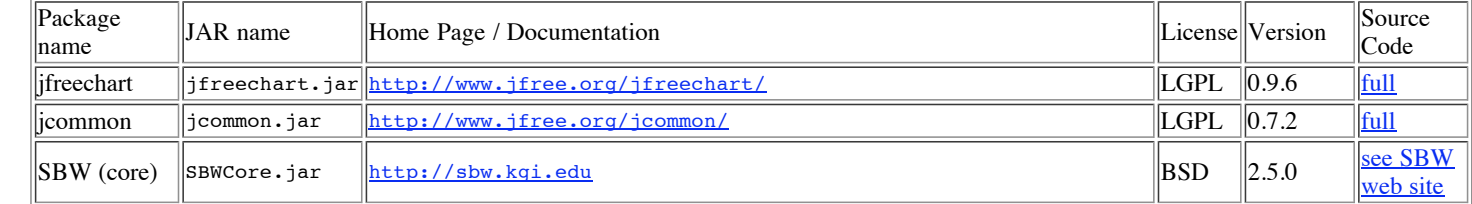

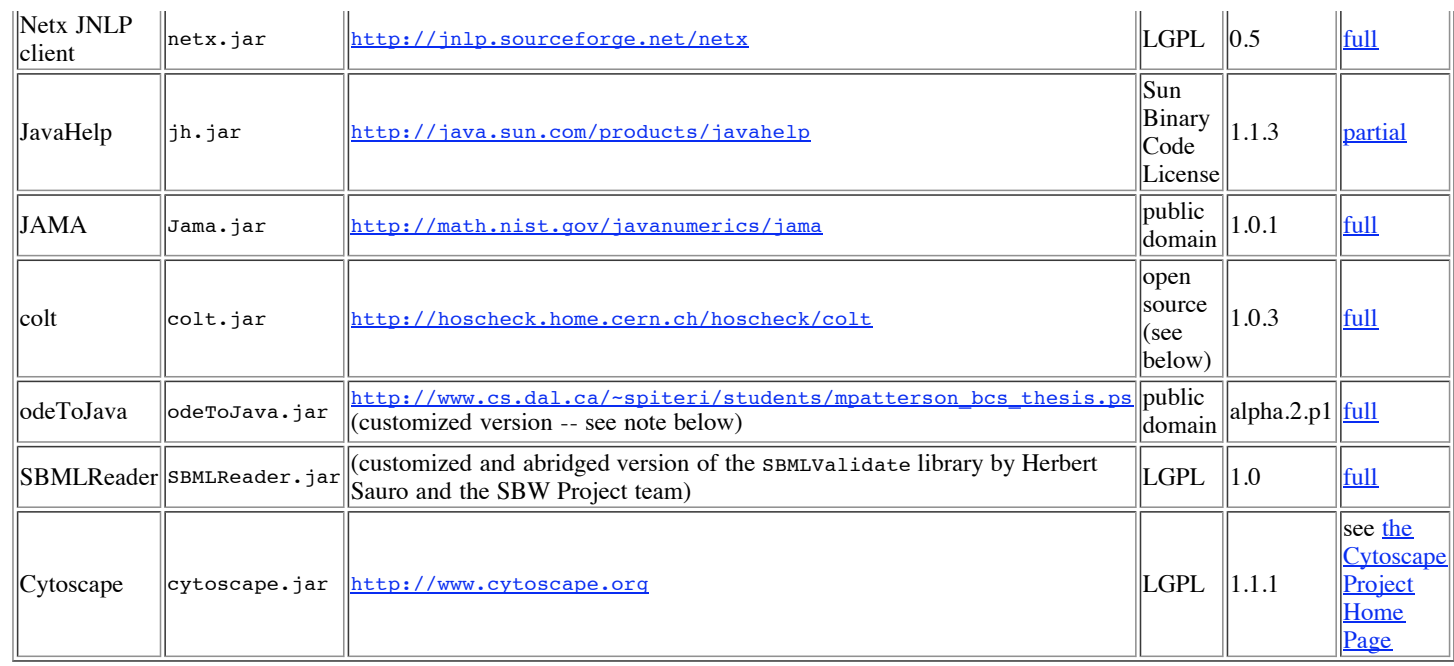

Please note that the SBMLReader.jar library is a modified version of the SBML-parsing code originally contained in the program SBMLValidate.jar. The package name has been changed also. This was done in order to minimize the potential for conflict in cases where the target installation computer already has an installation of SBMLValidate.jar from the **[Systems Biology Workbench \(SBW\)](http://sbw.kgi.edu/)**.

The SBWCore.jar library distribution contains three external libraries: gnu-regexp, grace, and java\_cup. For information about these libraries and to obtain the source code, please consult the various README.txt files within the subdirectories of the sbw-1.0.5/src/imported directory of the source archive for the SBWCore library, obtained at the link given above.

The odeToJava library is copyright Raymond Spiteri and Murray Patterson. It is provided with kind permission from Raymond Spiteri (Dalhousie University, Halifax, NS, Canada). The odeToJava library is not distributed in its original form with Dizzy. It has been modified from the version that is available from [Netlib.](http://www.netlib.org/ode) Please use the odeToJava.jar library that is bundled with Dizzy, as it contains some features that are necessary in order to function correctly with Dizzy. The Netlib version of odeToJava is no longer compatible with Dizzy, without some slight modifications to the source code.

The jfreechart and jcommon libraries are used by Dizzy in order to generate graphical plots of simulation results. Please note that the public API for these libraries has changed in recent versions, in a non-backwards-compatible manner. It is necessary to use the (older) versions of these libraries (referenced above), that are provided with the Dizzy installation. If you download the latest version of the jfreechart and jcommon libraries from the **JFree.org** web site, they will not be compatible with Dizzy.

The Colt library is provided under the following license terms:

```
Copyright (c) 1999 CERN - European Organization for Nuclear Research.
Permission to use, copy, modify, distribute and sell this software and its documentation for any purpose
is hereby granted without fee, provided that the above copyright notice appear in all copies and
that both that copyright notice and this permission notice appear in supporting
documentation.
CERN makes no representations about the suitability of this software for any purpose.
It is provided "as is" without expressed or implied warranty.
```
Dizzy depends on the Cytoscape program through the Java Network Launching Protocol (JNLP), which means that the Cytoscape program is not distributed with Dizzy. Instead, the Cytoscape program is loaded at run-time over the network, only when an application function is performed that depends on the Cytoscape program.

# **Acknowledgements**

The Dizzy software program was implemented by Stephen Ramsey. Hamid Bolouri is the Principal Investigator for this research project. This research project was supported in part by grant #10830302 from the National Institute of Allergy and Infectious Disease (NIAID), a division of the National Institutes of Health (NIH). David Orrell provided helpful advice and was an early adopter of the Dizzy program. William Longabaugh provided frequent advice on Java programming. Mike Hucka and Andrew Finney provided much assistance with SBML and SBW. Paul Shannon and the Cytoscape team helped to make the Dizzy->Cytoscape bridge possible. Raymond Spiteri kindly permitted the inclusion of the "odeToJava" library, which was implemented by Murray Patterson and Raymond Spiteri.

Many other individuals have contributed to the project, as well. In particular it should be noted that Dizzy makes extensive use of [external libraries.](file:///Volumes/Denali/Work/Old_Projects/Dizzy/UserManual/docs/UserManual.html#extlib) The Dizzy system would not have been possible without the hard work and contributions of the authors of these libraries.

# **Getting Started**

This section describes how to get started with using the Dizzy system.

### **System Requirements**

The Dizzy system is implemented in the Java programming language. This means that an installation of the Java Runtime Environment (JRE) is required in order to be able to use the Dizzy system. The JRE must be at least version 1.4 or newer, because the software uses Java 1.4 language features and extensions. This software will not function correctly with a 1.3.X version of the JRE; if you attempt to run it under a 1.3.X version of the JRE, you will see an UnsupportedClassVersionException.

The specific hardware requirements for using the Dizzy system will vary depending on the complexity of the models being studied, and on the type of JRE and host operating system. A good rule of thumb is that at least 512 MB of RAM is recommended. If you are using your own JRE and it is not a Sun JRE, you will need to ensure that the appropriate command-line parameters are passed to the JRE to ensure that the built-in heap size limit is set to at least 512 MB. If you are using the Sun JRE, or the JRE that is pre-bundled with the Dizzy installer, this issue does not apply to you.

This software has been tested with the Sun Java Runtime Environment version 1.4.1 on the following platforms: Windows XP Professional on the Intel Pentium 4; Fedora Core 1 Linux on the Intel Pentium 4; Mac OSX version 10.2.6 on the PowerPC G4. It should function properly on most Windows and Linux distributions. For other operating systems, you may download the "Other Java-Enabled Platforms" version of the installer. A Mac OSX version of the installer is under development and will be released soon.

The Dizzy installer will install an executable for the Dizzy launcher program specifically designed for the operating system of the computer on which you are running the installer. This means that if you run the installer on a Windows computer, the Dizzy launcher that is installed will be a Windows executable. If there is a need to run Dizzy on multiple operating systems (e.g., in a dual-boot or heterogeneous network-file-system environment), Dizzy should be installed in a separate directory for each operating system. One exception applies: it is possible to install Dizzy on one operating system (e.g., Windows) and run it on a different operating system (e.g., Unix), if you run the [command-line program](file:///Volumes/Denali/Work/Old_Projects/Dizzy/UserManual/docs/UserManual.html#commandline) and not the  $GU$ 

#### **Tutorial**

Dizzy is launched by executing the "Dizzy" executable that was installed as a symbolic link by the installation program. The default location of this symbolic link depends on your operating system. If you are installing on a Windows computer, the symbolic link is created in a new Program Group "Dizzy", which will show up in the "Start" menu. If you are installing on a Linux computer, the symbolic link is created in your home directory, by default. Note that the installation program permits you to override the default location for the symbolic link to be created, so the symbolic link may not be in the default location on your computer, if you selected a different location in the installation process. By doubleclicking on the "Dizzy" symbolic link, the Dizzy program should start up. You should see an application window appear that looks like the following picture:

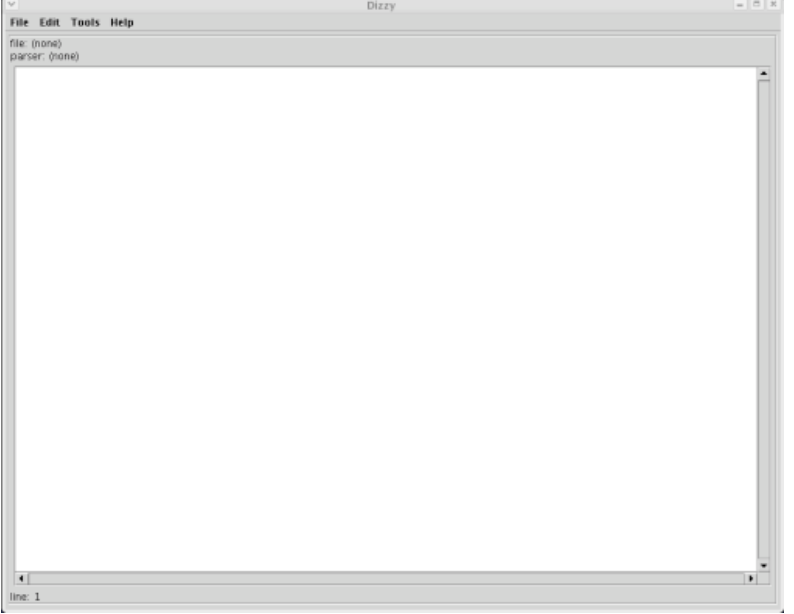

To load a model definition file into Dizzy, select the "Open..." item from the "File" menu. This will open a dialog box, as shown here:

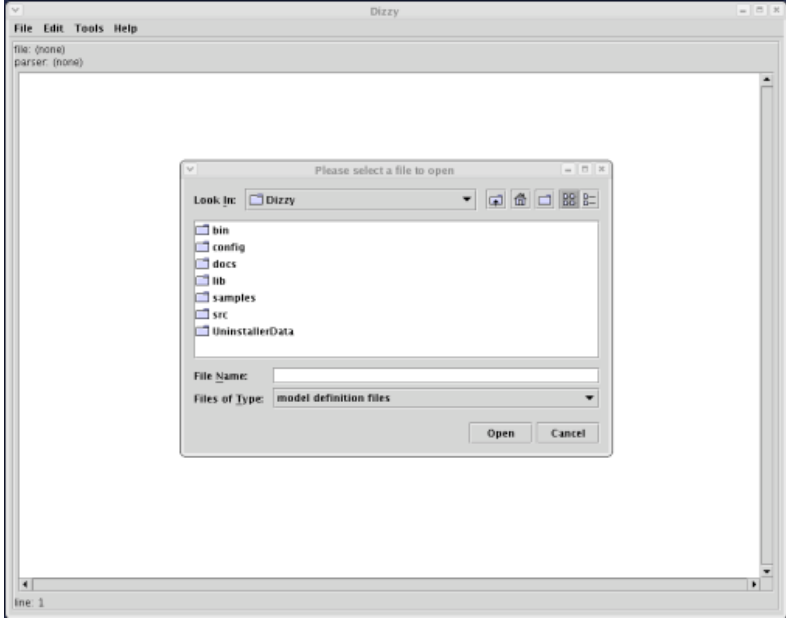

In the "Please select a file to open" dialog box, navigate to the directory in which you installed Dizzy. Then navigate into the "samples" subdirectory. The dialog box should look like this:

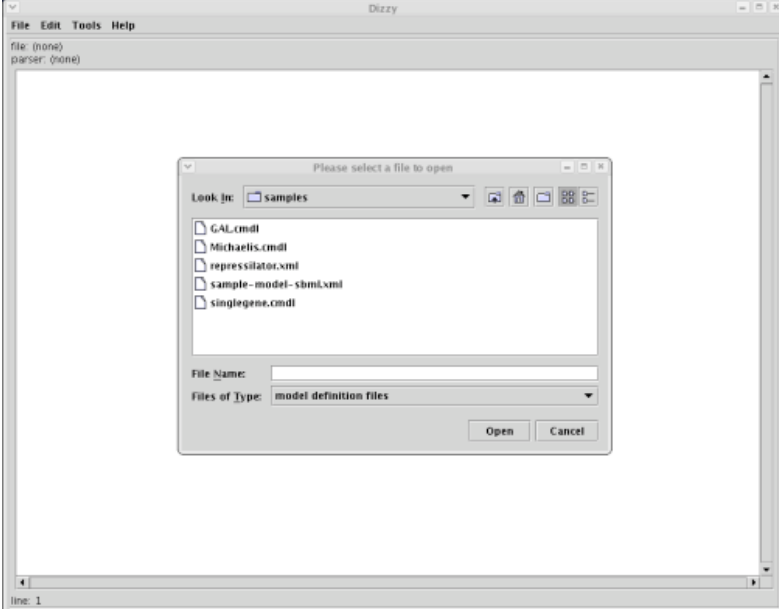

For starters, try selecting the "Michaelis.cmdl" file, by double-clicking on that file name in the dialog box. The Dizzy window should now look like this:

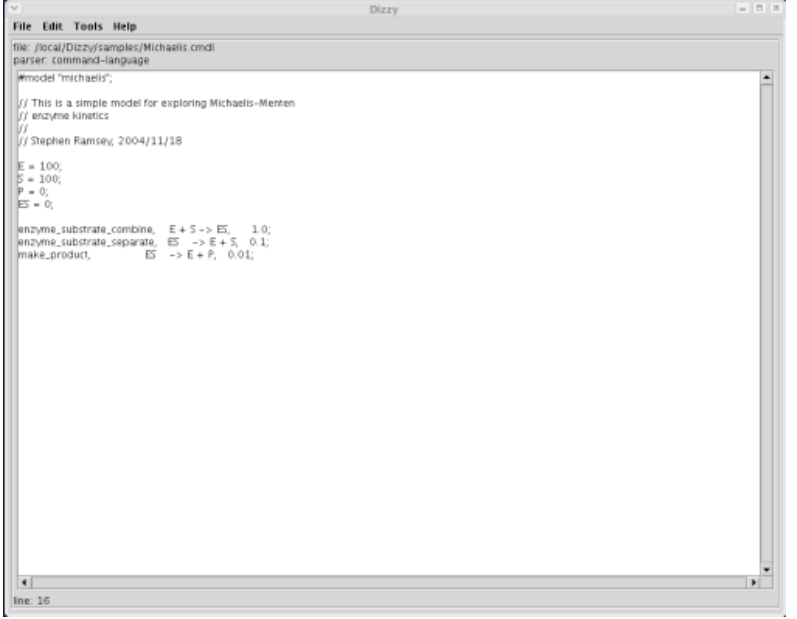

Note that the model description has appeared in the editor window. In this window, you can edit a model description, after which you may save your changes. You probably will not want to modify the Michaelis.cmdl model definition file just yet. Note that the file name appears after the "**file:**" label. There is also a label "**parser:**" label, whose function will be described later. Now, from the "Tools" menu, select "Simulate...", which essentially processes the model definition and loads the relevant information into the Dizzy simulation engine. This should create a "Dizzy: simulator" dialog box, that looks like this:

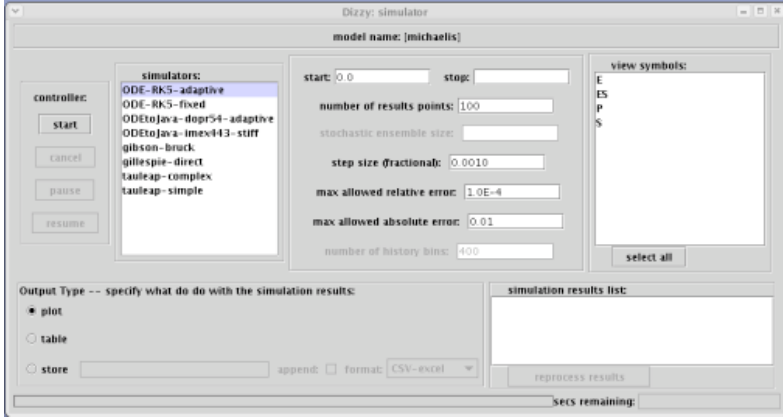

First, you will need to specify a "stop time" for the simulation. This is a floating-point number that you must type into the text box next to the "stop time:" label in the "Dizzy: simulator" dialog box. Second, you will need to select one or more species whose populations are to be returned as time-series data resultant from the simulation. For the purposes of demonstration, select the "G3D\_G80D" species in the list box under the "view species" label in the dialog box.

**TIP:** You can select two species that are not adjacent to one another in the list box of species, by holding down the "control" key, and (while holding down the key) clicking on a species name with the mouse.

Finally, you will need to specify the "output type" for the simulation. For demonstration purposes, click on the circular button next to the "plot" label on the dialog box. Go ahead and change the number of samples to 30 samples, by editing the "100" appearing in the text box next to "num samples". This controls the number of time points for which the result data will be graphed. At this point, the dialog box should look like this:

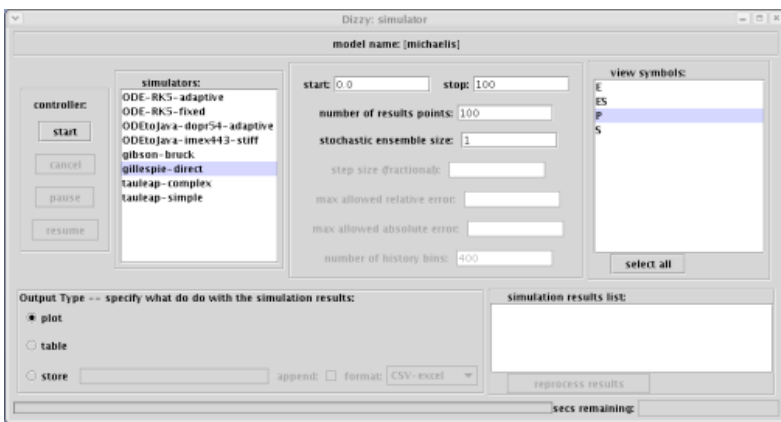

Now, let's run the simulation, by single-clicking on the "start" button in the "Dizzy: simulator" dialog box. After a moment, you should see a plot window appear that resembles the following image:

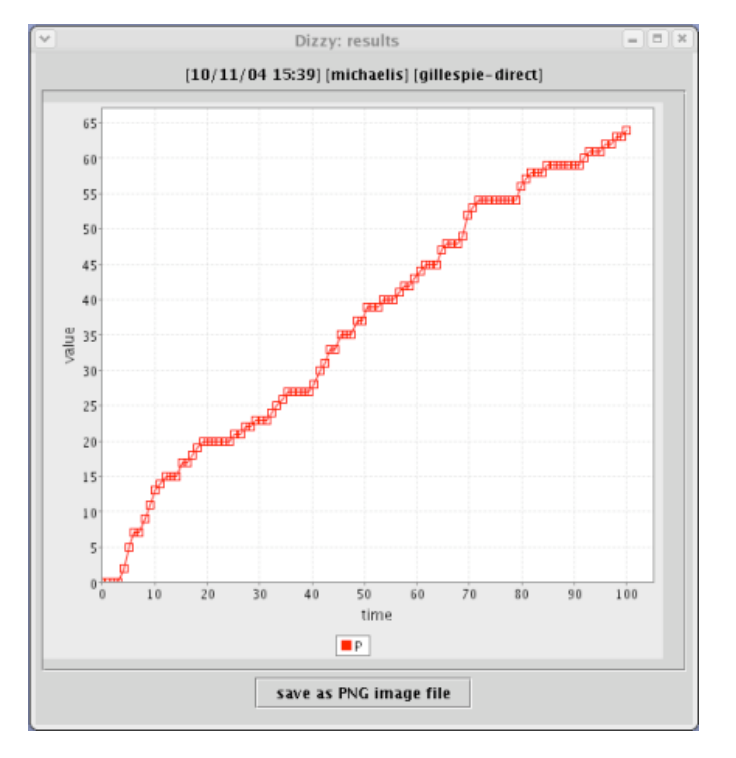

For longer-running simulations, you can use the "cancel", "pause", and "resume" buttons to control a running simulation. It is possible to pause and resume a simulation using the "pause" and "resume" buttons. You may terminate a running simulation at any time using the "cancel" button. The "start" button is only used to initiate a simulation. Only one simulation may be running at a time, in the Dizzy application.

A special note applies to the case of importing a model definition file in SBML format, using the GUI application. In this case, the GUI application will ask you to specify how species symbols appearing in reaction rate expressions are to be interpreted. The choices given are "concentration" and "molecules". It is recommended that you try using "concentration" first. If the GUI application complains that the initial population of a given chemical species is too large for it to handle, try reloading the model with the "molecules" choice instead. This will likely solve the problem.

Now that you have become acquainted with the simulation driver screen, the next step is to become acquainted with the [CMDL model definition language](file:///Volumes/Denali/Work/Old_Projects/Dizzy/UserManual/docs/UserManual.html#cmdl), which permits rapid development of new models. To begin, let's define a simple model of a chemical system. This system will consist of the enzymesubstrate reaction:

 E  $S$  --->  $P$ 

where the "E" is the enzyme, and "s" is the substrate, and "P" is the product. It is well known that the above symbols are shorthand for the following three elementary chemical reactions:

```
E + S ---> ES<br>
ES ---> E---> E + SES ---> E + P
```
where the "Es" species is the enzyme-substrate complex. We will now investigate the stochastic kinetics of this very simple model using the Dizzy simulator.

A few notes about editing models: You may use the editor window in Dizzy, which is the white text box below the "file:" and "parser:" labels, to enter the model description as described below. Once you have entered the model description into the editor window, you may save the model description to a file by selecting "save as" from the "File" menu. Alternatively, you use your own text editor program (e.g., Notepad on Windows) to create the model definition file. In that case, you would use the "open" menu item under the "File" menu, to load the model definition file into Dizzy.

We will assume that the model definition file you are creating will be called "Model.cmdl". This file will define the species and chemical reactions that make up the model, as well as the kinetic parameters that

will be used to simulate the reaction kinetics. The ".cmdl" file extension is important, so please type the file name exactly as shown. This helps the Dizzy program to recognize the file as an official "Dizzy model definition file", and to select the proper interpreter to load the file. The file should start out completely empty. Let's begin by defining the first of the three elementary reactions that make up the above model. We will be defining this model in the [CMDL language for entering a model definition file](file:///Volumes/Denali/Work/Old_Projects/Dizzy/UserManual/docs/UserManual.html#cmdl), which is syntactically very close to the "Jarnac" language. At the top of the file, please enter the following lines of text, exactly as shown here:

$$
E = 100.0;
$$
  
\n
$$
S = 100.0;
$$
  
\n
$$
ES = 0.0;
$$
  
\n
$$
r1, E + S \rightarrow ES, 1.0;
$$

These lines are examples of *statements*. The first three statements define symbols "E", "S", and "ES", and assign them the values 100.0, 100.0, and 0.0, respectively. The fourth statement is called a *reaction definition*. These symbols represent initial species populations for the chemical species appearing in the model. It is important that the reaction definition statement occurs after the statements defining the species symbols that appear in the reaction. Since statements are processed sequentially by the Dizzy parser, if the "ES = 0.0" statement did not occur before the reaction definition statement, the parser would generate an error message because it would not recognize the "ES" symbol occurring in the reaction definition statement. [At this point, processing of the model would cease because of the syntax error.] You will notice that in the above example, each line ends with a semicolon. In the Dizzy language, semicolons divide the model definition file into a sequence of statements. Each statement ends with a semicolon. A statement can in principle extend over one line, as shown here:

r1, 
$$
E + S \rightarrow ES
$$
,  
1.0;

This definition is logically equivalent to the one-line reaction definition above it.

The commas in the reaction definition statement divide the statement into *elements*. We will explain each element in turn. In a reaction definition statement, the first element is optional, and defines the "name" of the reaction. This is just a symbolic name for the reaction, that does not affect the chemical kinetics of the model. There are [rules governing allowed symbol names](file:///Volumes/Denali/Work/Old_Projects/Dizzy/UserManual/docs/UserManual.html#symbols) that apply to reaction names. The reaction name specified above was "r1", which is not very descriptive. Perhaps a more descriptive name would have been "enzyme\_substrate\_combine", as shown here:

enzyme\_substrate\_combine, E + S -> ES, 1.0;

Note the use of the underscore character ("\_"), which is necessary because spaces are not allowed in symbol names such as reaction names. The second element of the reaction definition statement defines the list of reactant species and products species for the chemical reaction. In this case, the reactants are species "E" (the enzyme) and species "s" (the substrate). The special symbol "->" separates the list of reactants and products. The sole product species is "ES", the enzyme-substrate complex. The "+" operator is used to separate species in either the reactant or product side of the reaction. In passing, we note that this is a *one-way* reaction, meaning that it defines a process that is not (by itself) reversible. To define a reversible reaction in Dizzy, you would need to follow the above reaction definition statement with a second reaction definition statement, in which the reactants and products are reversed, for example:

enzyme substrate separate, ES -> E + S, 0.1;

The third element is a reaction rate. This can be specified as a bare number, a mathematical expression, or as a bracketed mathematical expression. When you specify the reaction rate as a bare number or as an (unbracketed) mathematical expression, you are instructing the Dizzy simulator to compute the reaction rate using its built-in combinatoric method. This means that the reaction probability density (usually designated with the symbol "a") per unit time is computed as the product of the number of district combinations of reactant species, times the reaction rate parameter you specified in the reaction definition. Let us illustrate this with an example. For the reaction

r1, 
$$
A + B \rightarrow C + D
$$
, 2.0;

If species A has a population of 10, and species B has a population of 10, the reaction probability density per unit time will be evaluated as the number of distinct combinations of reactant molecules (in this case, that is 100) times the reaction rate parameter, 2.0. The resulting reaction probability density per unit time will be 200. This probability density can be used to compute the probability p that a given chemical reaction will occur during an infinitesimal time interval dt:

#### $P = a dt$

The probability that a given chemical reaction (whose probability density per unit time is designated with the symbol "a") will occur during the infitesimal time interval dt is just the product of the infinitesimal time interval, and the reaction probability density per unit time.

An example of a reaction definition with a mathematical expression for the reaction rate is shown here:

 $A = 100.0$ ;  $B = 100.0;$  $C = 0.0;$  $D = 0.0$ ;  $F = 10.0;$  $G = 10.0;$ r1,  $A + B \rightarrow C + D$ ,  $F * G$ ;

In the above example, the parser will attempt to immediately evaluate the expression " $F * G$ ". This evaluation will yield the result "100.0". Therefore, the above is functionally equivalent to:

 $A = 100.0$ :  $B = 100.0;$  $C = 0.0;$  $D = 0.0;$  $r1, A + B \rightarrow C + D, 100.0;$ 

In either case, the built-in combinatoric method for computing the reaction rate is used, with a reaction parameter of 100.0. For some cases, it may be desirable to specify a custom reaction rate, in which you specify a mathematical expression that is to be re-evaluated for each reaction event, to give the reaction rate. This might be useful for simulating cooperativity, or enzyme reactions, or inhibition. An example of a reaction defintion with a custom reaction rate expression is shown here:

 $A = 100.0;$  $B = 100.0$ ;  $C = 0.0;$  $D = 0.0$ ;  $k = 0.1;$ r1,  $A + B \rightarrow C + D$ ,  $[k * (time + 1.0) * A * B]$ ;

The symbol "time" is a special reserved symbol indicating the elapsed time of the simulation.

Getting back to our previous model-building exercise, we have:

```
E = 100.0:
S = 100.0;ES = 0.0;enzyme substrate combine, E + S \rightarrow ES, 1.0;
enzyme_substrate_separate, ES -> E + S, 0.1;
```
we see that the forward reaction for the enzyme and substrate combining, was given a reaction rate parameter of 1.0, and the reverse of that reaction (enzyme-substrate complex separating) was given the rate of 0.1.

Note that in defining a chemical reaction, the element specifying the reaction name is not required. If you do not specify a reaction name, a unique reaction name is automatically assigned to the reaction by Dizzy. The syntax for a reaction thus defined is:

 $A + B \rightarrow C + D$ , 2.0;

It is recommended that you specify your own reaction names, because the names automatically assigned by Dizzy will be verbose and hard to understand.

Now, let's define the third reaction, which takes the enzyme-substrate complex to the enzyme plus product,

make\_product,  $ES \rightarrow E + P$ , 0.01;

We will also need to define the initial population of the "P" species, using the statement:

 $P = 0.0;$ 

(note that this statement must occur before the "make\_product" reaction definition statement occurs in the model definition file). Putting the three reaction definition statements together, your model definition file should look like this:

 $E = 100.0$ ;  $S = 100.0;$  $P = 0.0$ ;  $ES = 0.0$ : enzyme\_substrate\_combine, E + S -> ES, 1.0; enzyme substrate separate, ES -> E + S, 0.1; make\_product,  $ES \rightarrow E + P$ , 0.01;

The Dizzy system ignores whitespace that is not in a quoted string, so you may reformat your model definition file using spaces, so that it is more tabular:

 $E = 100.0$ ;  $S = 100.0;$  $P = 0.0;$  $ES = 0.0$ : enzyme\_substrate\_combine,  $E + S \rightarrow ES$ , 1.0;<br>enzyme\_substrate\_separate,  $ES \rightarrow E + S$ , 0.1; enzyme\_substrate\_separate, ES -> E + S, 0.1;<br>make product, ES -> E + P, 0.01; make product,

Note that it is very important that the statements defining the initial species populations appear before the reaction definition statements. Otherwise, the Dizzy interpreter will not understand the species symbols appearing in the reaction definition.

The final model definition file should look like this:

```
E = 100;|s = 100;P = 0;ES = 0;\begin{array}{ll}\n\text{enzyme\_substrate\_combine,} & E + S > ES, 1.0; \\
\text{enzyme\_substrate\_separate,} & ES > E + S, 0.1;\n\end{array}enzyme_substrate_separate, ES -> E + S, 0.1;<br>make product, ES -> E + P, 0.01;
\overline{\text{make}} product,
```
Remember, whitespace is ignored by the Dizzy interpreter, so your spacing does not need to look exactly like the example shown above. Now, let's save this model definition file in your text editor. Now, let's open the model definition file in Dizzy, as shown above. Finally, let's select the "Simulate..." menu item from the "Tools" menu, and run a simulation. Select a stop time of 400.0, and specify an output type of "plot", and a "num samples" of 40. Select "P" as the species to view. Your simulation controller dialog box should look like this:

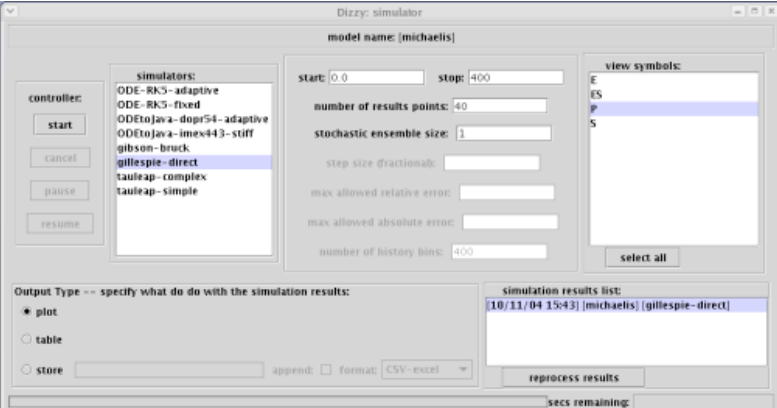

Now, run the simulation. You should see the familiar Michaelis-Menten type reaction kinetics appear in a plot window:

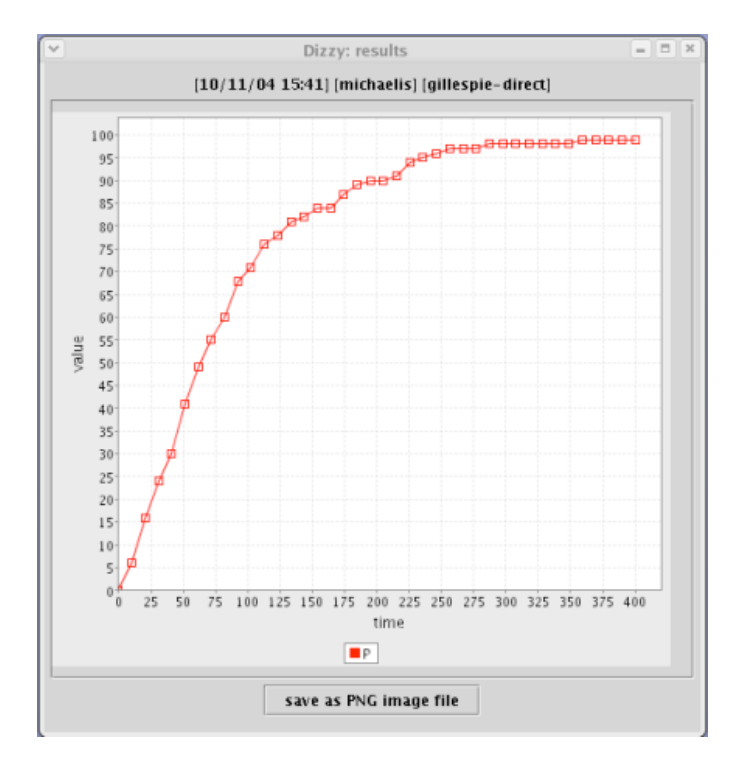

Note that the curve is not a perfect Michaelis-Menten kinetics. This is because we are running a **stochastic simulation**. The Gillespie algorithm introduces the noisy effects of low copy numbers of chemical species in the model. If we were to drastically increase the number of species (say, by a factor or 1000) in the model, the curve would become less noisy:

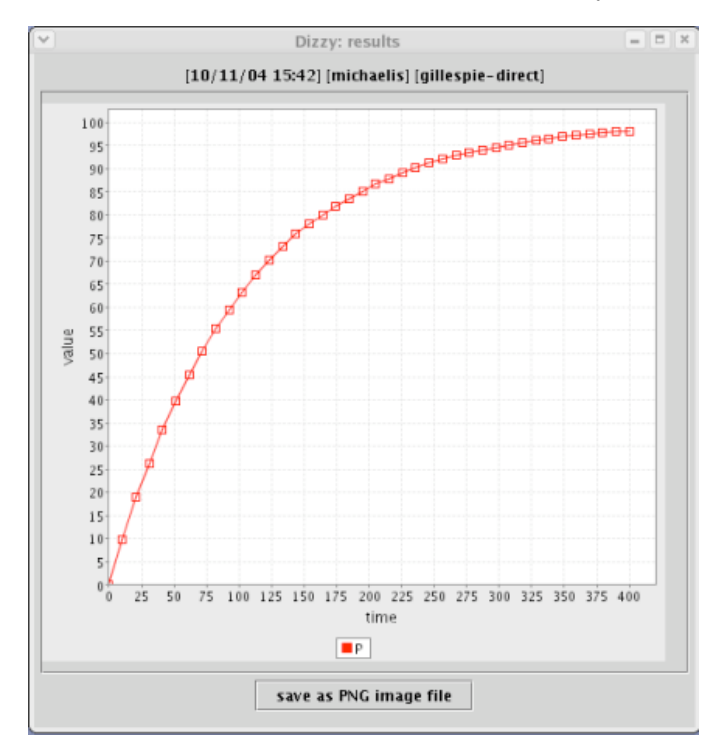

Note that the larger the initial copy number of the species in the model, the more computational time will be requird to simulate the model for a given (fixed) choice of "stop time". This means that in general, when running stochastic simulations you should start with small initial copy numbers for the species in your model, and determine the computational run-time, before attempting simulations with large initial species populations.

#### **Sample Model Definition Files**

When you install the Dizzy application, a subdirectory "samples" is created in the directory where Dizzy is installed. You will find examples of all three languages in the "samples" subdirectory of the directory in which you install the Dizzy software.

**Note to Windows users:** please do not use Notepad to open the sample model definition files in the "samples" subdirectory. Please use a different editor, such as WordPad or Emacs, in order to ensure that the files appear properly formatted, in the editor. **You may wish to associate ".cmdl" and ".dizzy" files with the WordPad program, so that you can double-click on a ".cmdl" or ".dizzy" file and have it open (properly formatted) in WordPad.**

In addition, there is a [repository of biomolecular models](http://magnet.systemsbiology.net/software/models) maintained by the CompBio Group, that will serve as a good source of sample model definition files.

# **Preliminary Concepts**

This section describes preliminary concepts that are common throughout the various model definition languages for the Dizzy system.

# **Numeric Precision**

All floating-point numbers in the Dizzy system are Java double-precision numbers. This means that they are floating-point numbers in a 64-bit representation adhering to the IEEE 754-1985 standard. Java double-precision floating-point numbers provide approximately 15 digits of precision. All internal calculations are performed using double-precision floating-point arithmetic, unless otherwise noted.

It should be noted that the above limitation of the number of significant digits of a double-precision floating-point number in Java, means that reaction rates differing by more than 15 orders of magnitude will cause incorrect results from the stochastic simulator. In practice, this limitation rarely presents a problem.

Another consequence of numeric precision is that a model containing a dynamical species whose initial population is greater than or equal to 9.0071993e+15 molecules will not be allowed to be simulated using a stochastic simulator. In addition, if the value of any dynamical species becomes greater than the aforementioned threshold during the course of a simulation, an error message will occur, and the simulation will be terminated. This is because the number of molecules is stored using a doubleprecision floating-point number, and for numbers greater than the aforementioned value, there are not enough significant digits in the floating-point representation to account for an increment or decrement of the species population by one molecule.

# **Case Sensitivity**

All symbols, keywords and expressions in the Dizzy system are case-sensitive. This means that if you define a symbol such as "x" (lower-case), you cannot later refer to it as "X" (upper-case). Similarly, mixed-case keywords that are built into the Dizzy system, such as the keyword exportModelInstance, must be entered exactly as shown; case variants such as exportmodelinstance would not be recognized as valid keywords.

#### **Symbol Names**

Symbol names are a core ingredient of the Dizzy system. Most elements of the Dizzy system (reactions, species, parameters, compartments, etc.) are named elements whose names must be valid symbol names. A symbol name must conform to the following rules:

- 1. A symbol name must be composed entirely of alphanumeric characters, and the underscore character. It may not start with an underscore character.
- 2. A symbol name must not parse as a numeric literal (i.e., it cannot be a number, such as 32
- 3. A symbol name may not start with the first character being a numeric character (0-9)
- 4. the symbols time and Navo are reserved, because they represent clock time and Avogadro's constant, respectively

Note that Rule #1 above implies that a symbol name cannot contain parentheses, square brackets, curly braces, or the arithmetic operators:  $+,-,*,/$ ,  $\hat{s}, \hat{ }$ , or the relations  $\hat{ }$ ,  $\hat{s}$ , and =. Further, it implies that a symbol name cannot contain the following reserved characters:  $\mathbf{i}, \mathbf{e}, \mathbf{t}, \mathbf{s}, \mathbf{j}, \mathbf{s}, \mathbf{t}$ ,  $\mathbf{s}, \mathbf{t}$ ,  $\mathbf{s}$ ,  $\mathbf{t}$ ,  $\mathbf{s}$ ,  $\mathbf{t}$ ,  $\mathbf{s}$ ,  $\mathbf{t}$ ,  $\mathbf{s}$ ,  $\mathbf{t}$ ,  $\mathbf{s}$ ,  $\mathbf{t}$ ,  $\mathbf{s}$ the period ".".

For the reader who is familiar with the C programming language, the above can be summarized as: a symbol name is legal if it would be a legal variable name in a C program.

Some examples of valid symbol names are shown here:

Species\_A Galactose DNA\_plus\_TFA P1

The following shows some examples of *illegal* symbol names:

```
ILLEGAL: A + B
            DNA plus TFA
            C-D
            1.0
            1e+6
            B!
```
The underscore can be used as a convenient separator when defining a symbol name with multiple words.

Symbol names are stored in a **namespace**. There are two types of namespaces, **global** and **local**. Normally, all symbol names reside in the **global namespace**. This applies to [species names](file:///Volumes/Denali/Work/Old_Projects/Dizzy/UserManual/docs/UserManual.html#species), reaction [names, compartment names, and parameter names. This means that you cannot define a species](file:///Volumes/Denali/Work/Old_Projects/Dizzy/UserManual/docs/UserManual.html#reactions) x and a reaction X; their names would collide in the global namespace.

The **local namespace** applies only to a parameter that is defined only for a specific reaction (or reactions). Each reaction has a local namespace for its reaction-specific parameters. It *is* permissible to define a parameter X in the global namespace, and to also define a parameter X with a different value, in the local namespace for one or more reactions. In that case, the value associated with X for the specific reaction supersedes the value associated with x in the global namespace, for the purpose of evaluating the custom reaction rate expression for the reaction. This can be summarized by saying that a parameter defined locally supersedes a parameter defined globally, of the same name. The local namespace concept applies only to parameters. Note that defining parameters within the local namespace is not possible in the [Chemical Model Definition Language.](file:///Volumes/Denali/Work/Old_Projects/Dizzy/UserManual/docs/UserManual.html#cmdl)

#### **Mathematical Expressions**

Various aspects of the Dizzy system permit the textual specification of mathematical expressions. This is a useful method of customizing reaction rate equations and other aspects of a chemical system model. A mathematical expression may involve symbols, numeric literals, arithmetic operators, and built-in mathematical functions.

[Symbols](file:///Volumes/Denali/Work/Old_Projects/Dizzy/UserManual/docs/UserManual.html#symbols) are analogous to algebraic variables or symbols. Depending on the context, a symbol may represent the population or concentration of a chemical species, or it may represent a floating point parameter defined for a model or a chemical reaction. In the context of an expression, a symbol always has an associated numeric value. When a symbol appears in a mathematical expression, its associated numeric value is used in place of the symbol, for the purpose of evaluating the expression.

In the context of a mathematical expression, numeric literals are simply numbers, either floating point or integer. Note that within a mathematical expression one may use scientific notation (e.g., 1.2e-7 or 1.2e+7) to specify floating-point numeric literals. Alternatively, one may use constructions such as 1.2\*10^7 and 1.2\*10^(-7) to represent floating-point numeric literals (but in deferred-evaluation expressions, the latter method is less efficient than scientific notation using the "e" character shown above).

In the Dizzy system, mathematical expressions are described using a syntax similar to the C programming language. The basic operations permitted are:

**addition**

adding two symbols, numbers, or sub-expressions, such as A+B, or A+1.7, or 2+2 **subtraction**

computes the difference of two symbols, numbers, or sub-expressions, such as A-B, or A-1.7, or 2-2

#### **multiplication**

multiplying two symbols, numbers, or sub-expressions, such as  $A*B$ , or  $A*B$ , or  $2*2$ **division**

computes the quotient of two symbols, numbers, or sub-expressions, such as A/B, or  $A/1.7$ , or  $2/2$ . The first operand is the dividend, and the second operator is the divisor.

**modulo division**

computes the remainder of the quotient of two symbols, numbers, or sub-expressions, such as A%B, or A%1.7, or 2%2. The first operand is the dividend, and the second operator is the divisor.

#### **exponentiation**

computes the exponent of two symbols, numbers, or sub-expressions, such as A^B, or  $A^1.7$ , or  $2^2.7$ . The first operand is the value being exponentiated. The second operand is the exponent.

### **parentheses**

represents a sub-expression whose value is to be computed, such as the subexpression (B+C) appearing in the expression A+(B+C).

#### **negation**

computes the negative of a symbol, number, or sub-expression, such as -A, or -1.0, or  $-(A+B)$ .

In addition to the above operations, there are a number of built-in mathematical functions that may be used in mathematical expressions. Unless otherwise stated, the built-in functions described below are implemented by calling the corresponding function in the java.lang.Math class in the Java Runtime Environment. The built-in mathematical functions available for use in mathematical expressions are:

#### **exp**

Computes the value of the base of the natural logarithm, e, raised to the power of the (floating-point) argument.

#### **ln**

Computes the natual logarithm of the argument, which must be in the range (0, infinity).

**sin**

Computes the trigonometric sine of the argument. The argument is an angle, which must be specified in radians. Example: sin(A), sin(3.14159).

# **cos**

Computes the trigonometric cosine of the argument. The argument is an angle, which must be specified in radians. Example:  $cos(A), cos(3.14159)$ .

#### **tan**

Computes the trigonometric tangent of the argument. The argument is an angle, which must be specified in radians. Example: tan(A), tan(3.14159).

#### **asin**

Computes the trigonometric inverse sine of the argument. The argument is a dimensionless ratio, that must be within the range [-1,1]. The value returned is an angle, in radians. Example: asin(A), asin(0.5).

#### **acos**

Computes the trigonometric inverse cosine of the argument. The argument is a dimensionless ratio, that must be within the range [-1,1]. The value returned is an angle, in radians. Example: acos(A), acos(0.5).

#### **atan**

Computes the trigonometric inverse tangent of the argument. The argument is a dimensionless ratio. The value returned is an angle, in radians. Example:  $atan(A)$ ,  $acos(0.5)$ .

# **abs**

Computes the absolute value of the argument. **floor**

Computes greatest integer value that is less than or equal to the floating-point argument. Example: floor(A), floor(1.7)

**ceil**

Computes the smallest integer value that is greater than or equal to the floating-point argument. Example: ceil(A), ceil(1.7)

**sqrt**

Computes the value of the square root of the argument. The argument must be nonnegative.

**theta**

Returns 0.0 if the argument is negative, or 1.0 if the argument is nonnegative (i.e., zero or positive)

**min(X,Y)**

Returns the smaller of expressions X and Y. This is a two-argument function. **max(X,Y)**

Returns the larger of expressions X and Y. This is a two-argument function.

New built-in mathematical functions may be added in forthcoming versions of the Dizzy system.

Please remember that all elements of the Dizzy system are [case-sensitive,](file:///Volumes/Denali/Work/Old_Projects/Dizzy/UserManual/docs/UserManual.html#casesensitive) including the aforementioned built-in mathematical functions. Therefore an expression such as  $sin(3.14)$  would not be recognized as referring to the sin trigonometric function. The expression would therefore be considered invalid, because the SIN function would not be recognized as a valid built-in function.

It is important to note that all expressions are evaluated using double-precision floating-point arithmetic. For functions that return an integer, such as the  $floor$  () function appearing in the expression  $A * f$  $floor(B)$ , the integer result of  $floor(B)$  is converted to a double-precision floating-point number, before the result is used in evaluating the  $A *$  floor(B) expression.

The following are a few examples of valid mathematical expressions that have been used in Dizzy models:

10\*(1/(1+exp(-0.0025\*(-2000+time)))) alpha0 + (alpha + PY^n\*alpha1)/( $K^n$  + PY^n)  $k * (A/(N*V)) * (B/(N*V))$ 

Note that the symbols time and N are special symbols, defined [above.](file:///Volumes/Denali/Work/Old_Projects/Dizzy/UserManual/docs/UserManual.html#symbols)

Certain functions offered above, are not differentiable. This means that algorithms or features of Dizzy that rely on the Jacobian matrix of the model (the partial derivative of the time rate of change of the ith species in the model, with respect to the jth species), may not be used if you specify a model that contains one of these non-differentiable functions in an expression. An error will result if you attempt to use a feature that relies on the Jacobian, with a model containing a non-differentiable function. The nondifferentiable functions are: theta(), ceil(), floor(), abs(), and the modulo division operator %. The [features in Dizzy that rely on the Jacobian are the](file:///Volumes/Denali/Work/Old_Projects/Dizzy/UserManual/docs/UserManual.html#steadystatefluc) [Tau-Leap simulator](file:///Volumes/Denali/Work/Old_Projects/Dizzy/UserManual/docs/UserManual.html#tauleap)[s and the steady state fluctuations](file:///Volumes/Denali/Work/Old_Projects/Dizzy/UserManual/docs/UserManual.html#steadystatefluc) estimator (the latter relies on the Jacobian only in the case of an ODE-based simulator).

When specifying a mathematical expression, it is important to understand the distinction between **immediate evaluation** and **deferred evaluation**. An example of immediate evaluation is shown here:

 $A = 1.0;$  $B = A * 5.0;$ 

The value for the symbol B is set to 5.0. The mathematical expression appearing in the definition of symbol B is immediately evaluated by the parser, so any symbols appearing in that expression (namely, A) must have been previously defined as symbols in the model. The special symbols "time" and "Navo" may not be used in immediate-evaluation expressions.

An example of deferred evaluation is shown her:

```
A = 1.0;B = [A * 5.0];
```
The square brackets define the expression as a deferred-evaluation expression. This means that the parser stores the *expression* and associates it with the symbol B, rather than a value. The expression will be evaluated by the simulation engine only when a value for the symbol "B" is needed. The special symbols "time" and "Navo" may be used in deferred-evaluation expressions.

### **Important note about time-dependent expressions:**

Although it is technically possible to define a rate law or other expression that has an explicit time dependence through the use of the reserved symbol "time", this practice is discouraged when using the stochastic simulators. This is because the stochastic simulators are based on a mathematical theory of

reaction kinetics in which the time-invariance of the reaction parameters is *a priori* assumed. The time reserved symbol is intended solely for use with the [ODE simulators](file:///Volumes/Denali/Work/Old_Projects/Dizzy/UserManual/docs/UserManual.html#odesim). A very slowly-varying time dependence for some expression in a model, *may* be compatible with the stochastic simulators, to the extent that on the time scale for any reaction to occur, the expression is effectively time-translationinvariant.

# **Gillespie Stochastic Algorithm**

The Gillespie stochastic algorithm is an algorithm for modeling the kinetics of a set of coupled chemical reactions, taking into account stochastic effects from low copy numbers of the chemical species. The algorithm is defined in the article:

D. T. Gillespie, "A General Method for Numerically Simulating the Stochastic Time Evolution of Coupled Chemical Species", *J. Comp. Phys.* **22**, 403-434 (1976).

In Gillespie's approach, chemical reaction kinetics are modeled as a markov process in which reactions occur at specific instants of time defining intervals that are Poisson-distributed, with a mean reaction time interval that is recomputed after each chemical reaction occurs. For each chemical reaction interval, a specific chemical reaction occurs, randomly selected from the set of all possible reactions with a weight given by the individual reaction rates.

The Dizzy system provides a Java implementation of the Gillespie algorithm, for which more [information is available in the Javadoc documentation. This implementation uses the "direct m](http://magnet.systemsbiology.net/software/ISBJava/javadoc/org/systemsbiology/chem/SimulatorStochasticGillespie.html)ethod" variant of Gillespie's algorithm.

# **Gillespie Tau-Leap Stochastic Algorithm**

The Gillespie Tau-Leap algorithm is a method for obtaining approximate solutions for the stochastic kinetics of a coupled set of chemical reactions. An dimensionless relative tolerance "epsilon" controls the amount of error (as compared to the [Gillespie Direct](file:///Volumes/Denali/Work/Old_Projects/Dizzy/UserManual/docs/UserManual.html#gillespie) method) permitted in the solution, by scaling the maximum allowed "leap time" which is recomputed after each iteration of the algorithm. The leap time is the amount by which the time is stepped forward during the iteration. The number of times each reaction in the model occured during the leap time is computed as the result of a Poisson stochastic process. Species populations are adjusted in accordance with the number of times each reaction occurred during the leap time interval. In the limit as the epsilon parameter is set to zero, the Tau-Leap algorithm should agree precisely with the results of the Gillespie Direct algorithm. For complex models with a significant separation of time scales, this algorithm may potentially be much faster than the Gillespie Direct algorithm.

The Tau-Leap algorithm is described in:

D. T. Gillespie and L. R. Petzold, "Improved Leap-Size Selection for Accelerated Stochastic Simulation", *J. Chem. Phys.* **119**, 8229-8234 (2003).

and in references therein.

Two implementations of the Tau-Leap algorithm are provided with Dizzy The first is called "tauleapsimple". It is intended for use with models that are entirely composed of elementary reactions, that is, reactions with rate laws that are simple mass-action kinetics. The second is called "tauleap-complex". It is intended for use with models that contain custom algebraic [rate expressions.](file:///Volumes/Denali/Work/Old_Projects/Dizzy/UserManual/docs/UserManual.html#expressions)

#### **Gibson-Bruck Stochastic Algorithm**

The Gibson-Bruck stochastic algorithm is an algorithm for modeling the kinetics of a coupled set of coupled chemical reactions. The algorithm is defined in the article:

M. A. Gibson and J. Bruck, "Efficient Exact Stochastic Simulation of Chemical Systems with Many Species and Many Channels", Caltech Parallel and Distributed Systems Group technical report number 026, (1999).

This implementation uses the "next reaction" variant of the Gibson and Bruck algorithm, for which [more information](http://magnet.systemsbiology.net/software/ISBJava/javadoc/org/systemsbiology/chem/SimulatorStochasticGibsonBruck.html) is available. The Gibson-Bruck algorithm is  $O(log(M))$  in the number of reactions, so it is preferred over the Gillespie algorithm for models with a large number of reactions and/or species.

For models with a small number of reactions and species, the Gillepie algorithm is preferred, as it avoids the overhead of maintaining the complex data structures needed for the Gibson-Bruck algorithm.

#### **Deterministic simulation using ODEs**

The Dizzy system provides several simulators for approximately solving the deterministic dynamics of a model as a system of ordinary differential equations (ODEs). A differential equation, called a **rate equation**, is generated expressing the time rate of change of the concentration of each chemical species in the model. This coupled set of differential equations is solved using finite difference techniques. The simplest methods use a fixed time-step size. More sophisticated methods use a variable time-step size that is controlled by an adaptive method involving a formula for estimating the error. If the error gets too large, the time-step size is decreased until the error is acceptable. If the error becomes very small, the time-step size is increased (to improve speed) as much as possible without exceeding the allowed error. Each step involves computing the concentration of all species at the next time step, using a finite differencing sheme. Several categories of finite differencing schemes exist. The **explicit** schemes compute the concentration at the next time-step using only derivatives at the previous time-step. The **implicit** schemes compute the concentration at the next time-step using only derivative values from the next time-step; these methods involve solving a (usually nonlinear) implicit equation for the concentration at the next time-step, for each iteration. A **linearly implicit** or **implicit-explicit** scheme is a compromise where the linear term is treated using an implicit method, and the nonlinear term is treated using an explicit method. This ensures that at most a linear system of equations needs to be solved for each iteration. For more information, please see the book

*Introduction to Numerical Analysis*, Second Edition, by J. Stoer and R. Bulirsch. New York: Springer-Verlag, 1993.

The deterministic simulators are approximate for two reasons. First, they are solving a set of ordinary differential equations that are themselves an approximation to the underlying stochastic kinetics of the system. Second, they are using finite-difference methods that usually only give an approximate numerical solution to a system of differential equations. However, the deterministic simulators have the advantage of usually being much faster than the stochastic simulators, for most models. This means that they can be very beneficial in situations where rapid model solution is required, such as multi-parameter optimization of a model.

# **Model Elements**

### **Parameters**

[A parameter is a name-value pair that may be referenced symbolically \(i.e., by its name\) in mathematical](file:///Volumes/Denali/Work/Old_Projects/Dizzy/UserManual/docs/UserManual.html#expressions) expressions. The value is always a numeric (floating-point) value. The parameter name must be a valid [symbol name](file:///Volumes/Denali/Work/Old_Projects/Dizzy/UserManual/docs/UserManual.html#symbols).

A parameter can be associated with a [model](file:///Volumes/Denali/Work/Old_Projects/Dizzy/UserManual/docs/UserManual.html#models), in which case it can be referenced in the custom rate expression for any chemical [reaction](file:///Volumes/Denali/Work/Old_Projects/Dizzy/UserManual/docs/UserManual.html#reactions) associated with the model; in addition, it can be referenced in the species population expression for any [boundary species](file:///Volumes/Denali/Work/Old_Projects/Dizzy/UserManual/docs/UserManual.html#species) within the model.

#### **Compartments**

A compartment is an abstraction for a named region of space that has a fixed volume. The contents of this volume are assumed to be well-stirred, so that chemical species do not have concentration gradients within this volume. Every [species](file:///Volumes/Denali/Work/Old_Projects/Dizzy/UserManual/docs/UserManual.html#species) must be assigned to a compartment. The volume of the compartment can be used to compute the concentration of the species, from the number of molecules (population) of the species in the compartment.

By default, species defined in the [Chemical Model Definition Language](file:///Volumes/Denali/Work/Old_Projects/Dizzy/UserManual/docs/UserManual.html#cmdl) are associated with a default compartment "univ" This compartment has unit volume.

A non-default compartment can be defined by a symbol definition as shown here:

 $c1 = 1.0;$ 

A species "S" can be associated with this compartment by the statement:

S @ c1;

The special symbol "@" is used to associate a species with a compartment. Note that the species symbol "S" and the compartment symbol "c1" must have been previously defined, as shown here:

 $c1 = 1.0;$  $S = 100.0$ ; S @ c1;

The above statement would tell the parser to define the two symbols "S" and "c1" with values 100 and 1, respectively, and that "S" is a species associated with the compartment "c1".

### **Species**

A species is an abstraction representing a type of molecule or molecular state. A species has a name, which must be unique; in addition, a species must be assigned to one (and only one) compartment. A species must also be assigned a population value, which is a double-precision floating point number. There are two types of species in the Dizzy system, **dynamical** species and **boundary** species.

A dynamical species (called a "floating" species in [SBML](file:///Volumes/Denali/Work/Old_Projects/Dizzy/UserManual/docs/UserManual.html#sbml)) is a species whose population is affected by reactions in which it participates. For example, if a reaction takes species X as a reactant, and does not produce species X as a product, then when this reaction occurs, the population of species X is decremented by one. The dynamical species is the most commonly used species type, and it is the default species type for species in the Dizzy system.

A boundary species is a species whose population is externally specified as a boundary condition for the simulation. The population of a boundary species is not affected by the occurrence of reactions in which the species participates. In this sense, a boundary species is not "dynamical". The population of a boundary species can be set to a constant, or a more complex time-dependent function. The details of how to define the population of a boundary species will be discussed further below.

Occasionally it is desirable to create a model in which a given species can reside in more than one compartment. This is accomplished in the Dizzy system by defining two different species with similar (but still distinct) names, and assigning each species to a different compartment. For example, one might define two different species named "speciesx cytoplasm" and "speciesx nucleus", representing the instances of chemical species "X" in the cytoplasm and nucleus, respectively.

[Please note that there is a restriction on the initial population that can be specified for](file:///Volumes/Denali/Work/Old_Projects/Dizzy/UserManual/docs/UserManual.html#numericprecision) **dynamical** species. This particular limitation only affects stochastic simulations.

#### **Reactions**

A **reaction** is a one-way process in which zero or more chemical species may interact, transforming into zero or more (possibly different) chemical species. The interacting species are the **reactants**, and the chemical species that are produced are called the **products**.

Here, "one-way" means that a single reaction defines a process that can only proceed from reactants to products. The "reverse" reaction is not implicitly defined. In order to model a chemical system with a "reversible" reaction, a second reaction must be defined in which the roles of reactants and products are swapped.

The mention of "zero species" above merits some explanation. Consider the case of a chemical reaction with zero reactants and a finite number of products. This represents a process in which the products are spontaneously created, somewhat like pair creation of an electron-positron pair from the vacuum, in the presence of a strong electic field. The case of zero products and a finite number of reactants represents a process of annihilation of the reactant molecules, such as in electron-positron pair annihilation. Note that a reaction with zero reactants *and* zero products is not permitted by the Dizzy system. The cases of zero reactants or zero products are somewhat degenerate, but are useful for defining a signal molecule with an (ensemble-averaged) equilibrium population that is a time-dependent function. For example, one can model a signal molecule "S" whose equilibrium population is a specified function of time by considering two separate

It is permissible for a chemical species to participate in a reaction as both a reactant and a product, as shown here:

 $A + B \rightarrow A + C$ 

In such a reaction, a single molecules of species A is used in the reaction, but also produced, so the net

change in the population of species A from this reaction is zero. Note that the above reaction definition is not a good model of catalysis. A simple model of catalysis in which species A catalyzes the transformation of species B into species C would involve three separate reactions, as shown here:

 $A + B \rightarrow AB$  $AB \rightarrow A + B$  $AB \rightarrow A + C$ 

with appropriate conditions on the relative rates of the second and third reactions. Note that the species named "AB" represents the enzyme-substrate complex.

The above discussion assumes that species participating in reactions are dynamical species. As described above in the [species](file:///Volumes/Denali/Work/Old_Projects/Dizzy/UserManual/docs/UserManual.html#species) section, a species can also be defined as a "boundary" species. In this case, the population of the species is not dynamical but instead a boundary condition of the system. As an illustration, suppose that species X is declared as a boundary species. Even if species X were to appear in a reaction as a reactant, such as in the reaction  $x + A \rightarrow B$ , the population of species x would not be affected by the occurrence of this reaction. This is mostly useful for defining a species whose role in a system is as an externally applied "signal" or "input". Note that special notation is used to describe a boundary species in the Chemical Model Definition Language (CMDL), as described [below.](file:///Volumes/Denali/Work/Old_Projects/Dizzy/UserManual/docs/UserManual.html#cmdl)

### **Reaction Rates**

A reaction rate is defined as the probability density per unit time, of a given chemical reaction occurring. In the Dizzy system, there are two methods of defining reaction rates, the **built-in method** and the **custom expression method**. The built-in method is the default method used, and it is preferred for reasions of computational performance (speed).

In the **built-in method** of defining a reaction rate, one specifies a numeric **reaction parameter**. The units of the reaction parameter depend on the [reaction rate species mode](file:///Volumes/Denali/Work/Old_Projects/Dizzy/UserManual/docs/UserManual.html#reactionratespeciesmode) attribute of the [model](file:///Volumes/Denali/Work/Old_Projects/Dizzy/UserManual/docs/UserManual.html#model) with which the reaction is associated.

If the model's reaction rate species mode is **molecules** (the default), the reaction parameter represents the numeric reaction probability density per unit time, *per distinct combination of reactant molecules*. The reaction rate is then obtained by first computing the number of distinct combinations of reactant molecules (which depends on the populations of the various reactant species), and multiplying this number by the reaction parameter for the reaction. The result is the reaction rate.

If the model's reaction rate species mode is **concentration**, the reaction parameter represents the kinetic constant for the reaction, in units of inverse molar concentration to the power of the number of reactant species, per unit time. In this case, the concentration of each reactant species is computed, and the concentrations are multiplied together (with suitable exponentiation for a reactant species that has a stoichiometry greater than one). The result is then multiplied by the reaction parameter, to produce the reaction rate.

In the **custom expression method** of defining a reaction rate, one specifies a textual **reaction rate expression**. This expression is a [mathematical expression](file:///Volumes/Denali/Work/Old_Projects/Dizzy/UserManual/docs/UserManual.html#expressions) involving symbols, arithmetic operators, and simple built-in mathematical functions. Symbols can be [species names](file:///Volumes/Denali/Work/Old_Projects/Dizzy/UserManual/docs/UserManual.html#species) or parameters. A species name appearing in the expression represents either the number of molecules of the species, or the species concentration, depending on the [reaction rate species mode](file:///Volumes/Denali/Work/Old_Projects/Dizzy/UserManual/docs/UserManual.html#reactionratespeciesmode) of the model with which the reaction is associated. The custom expression method is less desirable than the built-in method, due to the computational overhead of evaluating the mathematical expression for each reaction event during the simulation of the model.

#### **Multistep Reactions**

The Dizzy system allows for defining an N-step process as a single composite "reaction". This is an *experimental* feature that still needs further testing before it can be considered reliable. As a more reliable and better-tested alternative, consider using the **delayed reaction** construct.

A multistep reaction assumed to consist of N irreversible elementary reactions that are chained together, as shown here:

 $S0 \rightarrow S1 \rightarrow S2 \rightarrow S3 \rightarrow S4 \rightarrow \ldots \rightarrow SN$ 

One should note that it is possible to define each of these reaction steps separately, as shown here:

 $S0 \rightarrow S1, k; S1 \rightarrow S2, k; ...$ 

The [loop](file:///Volumes/Denali/Work/Old_Projects/Dizzy/UserManual/docs/UserManual.html#loops) construct can make the above definition easier. However, if the following conditions are met:

- 1. each reaction step has precisely one reaction and one product
- 2. all the reactions have the same elementary rate value (which may not be a custom [expression](file:///Volumes/Denali/Work/Old_Projects/Dizzy/UserManual/docs/UserManual.html#expressions))
- 3. the reactions are chained together as shown above

it is possible to simplify the reaction definitions using a single "multistep" composite reaction:

S0 -> S1, k, steps: N;

where k is the rate value for each elementary reaction, and  $N$  is the number of reaction steps in the composite multistep reaction. If the value specified for  $N$  is less than or equal to 15, the Dizzy simulator will just insert the N separate reactions into the [model.](file:///Volumes/Denali/Work/Old_Projects/Dizzy/UserManual/docs/UserManual.html#models) If the value N is greater than 15, the Dizzy simulator will treat the cascade of reactions as a single "multistep" reaction, using a history-dependent mechanism for evaluating the probability density of producing a molecule SN at any given time. This method is described in the paper of [Gibson and Bruck](file:///Volumes/Denali/Work/Old_Projects/Dizzy/UserManual/docs/UserManual.html#gibsonbruck).

Multistep reactions are useful for simulating processes such as transcription and translation, in which a long sequence of individual reaction steps transforms the system from an initial state ("polymerization complex") to a final state ("completed transcript").

#### **Delayed Reactions**

The Dizzy system allows for defining a reaction process containing an intrinsic "delay". This can be useful for phenomenologically modelling complex processes for which the detailed dynamics is not known, but for which the overall rate is known and the total time for the process to occur, is known. A delayed reaction must have exactly one reactant and one product species. The delayed reaction takes up the reactant and produces the product molecule, at the specified rate. However, the rate of production of the product species depends upon the number of reactant molecules at a time in the past equal to the "delay" time specified for the reaction. For reactant S0 and product S1 and delay s and rate k, the delayed reaction is equivalent to the following differential equations:

 $dS0/dt = -k * S0(t)$  $ds1/dt = k * S0(t - s)$ 

To define a delayed reaction equivalent to the above, the command language statement would be:

```
S0 -> S1, k, delay: s;
```
where k is the rate value for each elementary reaction, and s is the delay. The delay time is in the same units as the time scale used for all kinetic parameters in the model, and must be a nonnegative number. Specifying a delay time of zero is equivalent to having no delay at all.

#### **Models**

In the Dizzy system, a **model** is a collection of one or more [reactions,](file:///Volumes/Denali/Work/Old_Projects/Dizzy/UserManual/docs/UserManual.html#reactions) together with all of the chemical [species](file:///Volumes/Denali/Work/Old_Projects/Dizzy/UserManual/docs/UserManual.html#species) involved in the reactions, and any [parameters](file:///Volumes/Denali/Work/Old_Projects/Dizzy/UserManual/docs/UserManual.html#parameters) defined for the model or the reactions. In addition, a model contains all of the [compartments](file:///Volumes/Denali/Work/Old_Projects/Dizzy/UserManual/docs/UserManual.html#compartments) with which the species are associated. A model also incorporates the initial species populations.

A model has an important attribute called the **reaction rate species mode**. This attribute controls how a given species contributes to a reaction rate. It has two possible values, **molecules** and **concentration**. Each will be defined in turn.

In the **molecules** reaction rate species mode, the contribution of any given species to a reaction rate is always computed using the number of molecules of the species. In the case of the default method of [computing the reaction rate, this means that the reaction rate is computed as the product of the numb](file:///Volumes/Denali/Work/Old_Projects/Dizzy/UserManual/docs/UserManual.html#reactionratebuiltin)er of distinct combinations of reactant molecules, and the reaction parameter. The **molecules** reaction rate species mode is the default.

In the **concentration** reaction rate species mode, the contribution of a given species to a reaction rate is computed using the molar concentration of the species (number of moles of the species, divided by the volume of the compartment).

# **Chemical Model Definition Language (CMDL)**

The Chemical Model Definition Language (CMDL) is a simplified model definition language designed to minimize the amount of repetitive typing required to define a model. The default file extension of model definition files in the CMDL language is the ".cmdl" suffix. The alternative extension ".dizzy" is also understood to indicate a CMDL file.

# **Character Encoding**

All CMDL files are required text files in UTF-8 encoding, which includes [comments.](file:///Volumes/Denali/Work/Old_Projects/Dizzy/UserManual/docs/UserManual.html#comments) This is to ensure uniform behavior of the Dizzy parser on all platforms, regardless of the default character encoding used in the particular locale. In particular, Red Hat Linux distributions subsequent to version 8, employ UTF-8 encoding as the default character encoding; therefore, care must be used to avoid embedding non-UTF-8 characters within a CMDL file.

### **Symbol Values**

A fundamental concept in the CMDL language is the **symbol value**. A symbol value is an assocation between a [symbol name](file:///Volumes/Denali/Work/Old_Projects/Dizzy/UserManual/docs/UserManual.html#symbols) and a **value**. A **value** may be defined as a [mathematical expression](file:///Volumes/Denali/Work/Old_Projects/Dizzy/UserManual/docs/UserManual.html#expressions), in which case it is immediately evaluated and the resulting floating point value is associated with the symbol. Or, the value may be defined as a bracketed mathematical expression (enclosed in square brackets), in which case the expression itself is stored and associated with the symbol name. The former type of value (immediately evaluated expression) is akin to a numeric macro. The latter type of value (expression with deferred evaluation) is similar to a symbolic function definition in *Mathematica*.

As mentioned previously, symbol names must be unique. This means that you cannot use the same symbol name for two different purposes. For example, it is illegal to define both a species "S" and a compartment "S". All elements of the Dizzy system (reaction names, species names, compartment names, and parameter names) live in the same "namespace", and so each element must have a globally unique name.

In the CMDL, compartments, species, and parameters all start out as symbol value definitions like this:

 $S = 1.0;$ 

In this example, "S" is the symbol name, and the value is 1.0. The Dizzy parser determines that a given symbol name is a species, compartment, or parameter based on how the symbol is subsequently used. For example, if the symbol "S" appears as a reactant in a subsequent reaction definition,

r1,  $A + S \rightarrow C + D$ , 1.0;

the symbol "S" is automatically promoted to be a species. It cannot be subsequently used as a compartment or other type of symbol. For the case of a compartment, suppose that a symbol "comp" is defined as shown here:

comp =  $2.0$ ;

If this is later followed by a statement such as:

S @ comp;

the parser will automatically promote the symbol "comp" to be a compartment (and "S" will be promoted to be a species, if this has not already happened). If at the end of processing all statements in the model definition file, there are symbols left that are neither species nor compartments, these symbols are added to the model as global [parameters.](file:///Volumes/Denali/Work/Old_Projects/Dizzy/UserManual/docs/UserManual.html#parameters)

#### **Statements**

The CMDL langauge is centered around the concept of a **statement**. Model definition files are broken into statements by use of the reserved symbol ";", the semicolon. Each statement must terminate with a semicolon, even if there is only one statement in the file. The CMDL model definition file is tokenized and parsed by the parser, and turned into an ordered collection of statements that are executed by the scripting engine. In this way, there is a logical decoupling between parsing of model definition files and the execution of the statements defining the model. Statements are processed in the order in which they appear in a model definition file.

There are two types of statements, known as **statement categories**. The first and most important category of statements is known as **model definition statements**. This category of statements includes all statements that define model elements, such as species, reactions, parameters, etc.

The second category of statements is known as **action performers**. These statements instruct the scripting engine to perform a concrete action, such as conducting a simulation, exporting a model definition, printing the contents of a data structure, etc. This category of statements is supported only for use with the command-line interface to the Dizzy system. The graphical user interface for the Dizzy system allows only the model definition statement category, and ignores any statements in the "action performers" category. This is because in the graphical user interface, various graphical elements (menu items, dialog boxes, and other controls) are used to instruct the application to perform actions, rather than the scripting language.

# **File Inclusion**

In the Dizzy system, a model definition file may include another model definition file. This include mechanism is permitted in both of the command-language-based model definition language. Model definitino file inclusion works just as it does with the preprocessor in the C programming language. The parser splices the text of the included file into the including file, at exactly the point where the "include directive" occurs. There is a built-in mechanism to prevent cyclic inclusion of files. If file A includes file B, and file B includes file A, then the parser will simply ignore the include directive inside file B, since it will already have processed file A.

The include mechanism is useful for separating out "boilerplate" macro definitions thare are shared from model to model. In addition, the include mechanism might potentially be useful for extending a model.

The specific syntax for including a model definition file within another model definition file, is shown here:

#include "myFile.cmdl";

where "myFile.cmdl" is the name of the file that is to be "included". The contents of "myFile.cmdl" are parsed at exactly the point where the include statement is encountered in the file, after all statements in the *including* file preceding the include statement have been parsed. Note that the double-quotes and the semicolon are required. It is *not allowed* to embed a file inclusion statement inside a [loop](file:///Volumes/Denali/Work/Old_Projects/Dizzy/UserManual/docs/UserManual.html#loops) construct. Normally, file includes are placed at the top of a model definition file, in order to load a separate file containing "boilerplate" macro definitions and reaction definitions that are shared between different models.

#### **Comments**

The CMDL provides a mechanism for embedding explanatory comments in a model definition file. A comment is a fragment of text beginning with a double-slash ("//"). All text from the double-slash, to the end of the line, are considered by the parser to be a comment, and are ignored. The following example shows an example of a comment:

// this is a comment

It is acceptable to include a comment on the same line as an actual statement, as shown here:

<some statement>; // this is a comment

In the above example, the statement would be parsed, but everything after (and including) the doubleslash would be ignored.

The Dizzy system also supports *multi-line comments*. The syntax for a multi-line comment is identical to a comment in the C programming language:

```
/*
  this is a comment
  this is also a comment
 */
```
The parser will ignore anything between the " $\prime$ \*" and the " $\prime$ \*" symbols. This can be useful for temporarily commenting out multiple lines of your model definition file, as shown here:

```
/*
  commented out temporarily for testing purposes (sramsey 2003/05/09)
\begin{tabular}{lllllllllll} \bf G4\_dimer\_binding\_at\_DNA4\,, & \bf G4D\_free &+\bf DNA4 & \bf \sim &\bf G4D\_DNA4\,, & \bf kf; \bf G4\_dimer\_debinding\_at\_DNA4\,, & \bf G4D\_DNA4 & \bf \sim &\bf G4D\_free &+\bf DNA4\,, & \bf kr; \end{tabular}G4D_DNA4 -> G4D_free + DNA4,
 */
```
Using the multiline comment syntax for this case is easier beacause you do not have to add a pound symbol "//" to each line that you are commenting out.

#### **Exporter Plug-ins**

The Dizzy system has a framework of plug-ins for exporting an Dizzy [model](file:///Volumes/Denali/Work/Old_Projects/Dizzy/UserManual/docs/UserManual.html#model) to different file formats. Each exporter plug-in has an **exporter alias** defined. The default exporter is the exporter for Systems [Biology Markup Language \(SBML\). The SBML exporter has the exporter alias "](file:///Volumes/Denali/Work/Old_Projects/Dizzy/UserManual/docs/UserManual.html#sbml)markup-language" (quotes not included). The full list of exporters is defined here:

markup-language Exports a model instance to [SBML](file:///Volumes/Denali/Work/Old_Projects/Dizzy/UserManual/docs/UserManual.html#sbml). human-readable Exports a [human-readable textual representation](file:///Volumes/Denali/Work/Old_Projects/Dizzy/UserManual/docs/UserManual.html#viewhuman) of the model. orrell-column-format Exports a model instance to a numeric-column-format used at Institute for Systems Biology for certain software tools. Only models that do not contain any [expressions](file:///Volumes/Denali/Work/Old_Projects/Dizzy/UserManual/docs/UserManual.html#expressions) may be exported to this format. command-language Exports a model instance to the [Chemical Model Definition Language \(CMDL\)](file:///Volumes/Denali/Work/Old_Projects/Dizzy/UserManual/docs/UserManual.html#cmdl)

format.

Currently there is no exporter plug-in for the [CMDL](file:///Volumes/Denali/Work/Old_Projects/Dizzy/UserManual/docs/UserManual.html#cmdl) language. Additional exporter plug-ins may be defined in the future.

# **Viewer Plug-Ins**

The Dizzy system has a framework for pluggable model viewer modules. The viewer plugins are only available in the [graphical user interface](file:///Volumes/Denali/Work/Old_Projects/Dizzy/UserManual/docs/UserManual.html#gui) to Dizzy A viewer is used to display a model, for example, a [graphical or textual representation on the screen. This is distinct from exporting the model to a different](file:///Volumes/Denali/Work/Old_Projects/Dizzy/UserManual/docs/UserManual.html#exporterplugins) file format. Each model viewer plug-in has an alias, which is a short texual name that identifies it. The full list of model viewers is defined here:

cytoscape [Display the model in Cytoscape](file:///Volumes/Denali/Work/Old_Projects/Dizzy/UserManual/docs/UserManual.html#gui-cytoscape) human-readable [Display the model in human-readable format.](file:///Volumes/Denali/Work/Old_Projects/Dizzy/UserManual/docs/UserManual.html#viewhuman)

#### **Simulator Plug-Ins**

The Dizzy system has a framework for pluggable simulation modules. Each simulator plug-in has a simulator "alias". The available simulator plug-ins are:

gillespie

An implementation of the [Gillespie stochastic algorithm](file:///Volumes/Denali/Work/Old_Projects/Dizzy/UserManual/docs/UserManual.html#gillespie) for modeling the reaction kinetics. This algorithm is described in the article

ODE

An implementation of an ODE-based deterministic simulator of the reaction kinetics. The implementation is based on a 5th-order Runge-Kutta integrator with an adaptive stepsize controller.

Each simulator above is identified by its "simulator alias". For example, the simulator alias for the Gillespie algorithm is "gillespie".

#### **Default Model Elements**

One of the distinguishing aspects of the CMDL is that several core elements are created by default:

A [model](file:///Volumes/Denali/Work/Old_Projects/Dizzy/UserManual/docs/UserManual.html#models) is created, with model name "model". The model name can be modified with the

"#model" statement.

• A [compartment](file:///Volumes/Denali/Work/Old_Projects/Dizzy/UserManual/docs/UserManual.html#compartments) is created, with name "univ" and volume of 1.0 liters

This provides a built-in "context" for reaction and species definitions. All species that are defined are automatically associated with the default ("univ") compartment. All reactions are automatically associated with the default model ("myModel").

The default "model" in the CMDL language has a [reaction rate species mode](file:///Volumes/Denali/Work/Old_Projects/Dizzy/UserManual/docs/UserManual.html#reactionratespeciesmode) of "molecules". In order to [use a reaction rate species mode of "concentration", it is presently necessary to use the programmatic](file:///Volumes/Denali/Work/Old_Projects/Dizzy/UserManual/docs/UserManual.html#api) interface to Dizzy.

#### **Reaction Statements**

A CMDL model definition (usually, but not always, a single file) consists of a series of **statements** which are text strings separated by semicolons. Whitespace and newlines are ignored by the CMDL parser, except in a quoted string environment, where whitespace is interpreted literally and newlines are illegal.

The centerpiece of the chemical model definition language is the reaction statement. A reaction statement defines a one-way chemical reaction in which zero or more chemical species participate as reactants, and zero or more chemical species participate as products. The species appearing in the reaction definition must be previously defined symbols. Reaction statements have three *elements* separated by commas. The first element is the reaction name, and it is an optional element. The second element defines the reactants and products. The third element defines the reaction rate. The following example shows a reaction statement, along with the preceding species symbol definitions:

```
A = 100.0;B = 100.0;C = 0.0;D = 0.0;creation_of_c_d, A + B \rightarrow C + D, 1.0;
```
As explained above, each statement ends with the semicolon character ";". Note the use of the comma character "," to separate different *elements* of the statement. The statement causes the following definitions to be made:

- a dynamical species A, in the default compartment
- a dynamical species B, in the default compartment
- $\bullet$  a dynamical species c, in the default compartment
- a dynamical species D, in the default compartment
- a reaction creation of c d, in which species A and B participate as reactants, and in which species c and  $\nu$  are products.
- the reaction rate of the creation of c d reaction is computed using the [built-in method,](file:///Volumes/Denali/Work/Old_Projects/Dizzy/UserManual/docs/UserManual.html#reactionratebuiltin) with a reaction parameter of 1.0.

Please note that if the reaction name is omitted, the first comma must be omitted as well, as shown here:

 $A + B \rightarrow C + D$ , 1.0;

In this case, a default reaction name is assigned by the Dizzy parser.

In many cases, it is desirable to specify a <u>[custom reaction rate](file:///Volumes/Denali/Work/Old_Projects/Dizzy/UserManual/docs/UserManual.html#reactionratecustom)</u>, rather than using the built-in method of computing the reaction rate. To specify a custom reaction rate, the reaction rate element should be defined as a string data type. This is accomplished by substituting a bracketed mathematical expression. In the example of the above reaction, one might write:

creation\_of\_c\_d,  $A + B \rightarrow C + D$ ,  $[2.0 * A * B]$ ;

The square brackets are required in order to tell the parser that the reaction rate is a custom reaction rate, for deferred (rather than immediate) evaluation. The text inside the quotes is parsed as a mathematical [expression that typically involves species name symbols, numeric literals, and arithmetic operators. In](file:///Volumes/Denali/Work/Old_Projects/Dizzy/UserManual/docs/UserManual.html#expressions) addition, a mathematical expression may involve built-in functions  $(e.g., \ln( )$  or  $sin( )$  and special symbols such as "time". In the above example, the reaction rate will be computed as the product of the number 2.0 times the product of the populations of species A and B, in molecules.

It should be emphasized that the CMDL parser determines which type of reaction rate computation method to use, based on whether or not the reaction rate is specified using square brackets. As explained above, if the rate expression is not bounded by square brackets, the parser will use the built-in reaction rate computation method. If the rate expression is bounded by square brackets, the parser will assume that the reaction rate computation method is a custom rate.

Note that specifying a custom reaction rate using a mathematical expression (in square brackets) has a significant drawback, relative to using the built-in method of computing the reaction rate. The custom reaction rate is more expensive to compute, in terms of the number of CPU instructions per reaction event in the simulation.

#### **Symbol Values and Expressions**

Often, a single value will be used frequently throughout a model definition file. For example, a reaction rate parameter of 1.0 may be used for many reactions in a given model definition file. This can make it tedious to modify the parameter once the model definition file has been written. The [symbol value](file:///Volumes/Denali/Work/Old_Projects/Dizzy/UserManual/docs/UserManual.html#symbolvalues) construct makes it easier to centralize definition of numeric values in the model definition file. One can define a symbol such as this:

 $k = 1.0;$ 

This declares a symbol "k" and associates it with the value 1.0.

This symbol may be referenced in any subsequent mathematical expression in the model definition file. For example, we may define a reaction whose rate is  $"2.0 * k":$ 

creation\_of\_c\_d,  $A + B \rightarrow C + D$ , 2.0 \* k;

The absence of square brackets around the "2.0  $*$  k" expression instructs the parser to immediately evaluate this expression, and to use the resultant value as the rate for the reaction.

In addition, the "k" symbol may be referenced in a deferred-evaluation mathematical expression, in which case "k" is evaluated as a model parameter (this works because the "k" symbol will be added to the model as a parameter, if it is not used as a species or compartment anywhere in the model):

$$
\texttt{creation_of_c_d}, \quad A + B \implies C + D, \quad [2.0 * k * A * B];
$$

In the above example, the rate of reaction "creation\_of\_c\_d" is defined as the expression "2.0  $* k * A *$ B", as a *deferred evaluation expression*. This means that each time the rate needs to be computed, this expression is used. This is sometimes referred to as a "custom rate expression", to distinguish it from the built-in (combinatoric) method of computing the reaction rate based on a floating-point reaction parameter.

A mathematical expression may also be embedded within a symbol name using a double-quote syntax, as shown here:

 $k1 = 1.0;$ "my\_reaction[2.0 \* k1]", A + B -> C + D, 1.0;

In the above, the parser detects the square brackets within the quoted string, and attempts to immediately evaluate the expression within the square brackets. The result of the evaluation is converted to an integer, and interpolated into the quoted string. This example would therefore be equivalent to the reaction definition:

 $k1 = 1.0;$ "my reaction2",  $A + B \rightarrow C + D$ , 1.0;

The decimal point does not appear in "my\_reaction2" because the numeric value within the string has been converted to an integer. This is occasionally useful in combination with the [loop](file:///Volumes/Denali/Work/Old_Projects/Dizzy/UserManual/docs/UserManual.html#loops) construct defined below. This technique can also be used in defining a symbol value, as shown here:

 $k1 = 1.0;$ "k[  $2.0 * k1$  ]" = 1.0; The above example is equivalent to:

 $k1 = 1.0;$  $k2 = 1.0$ :

after translation by the parser.

The mathematical expression facility allows for using the special symbol time to include simulation time. As an illustration, consider the following exmple reaction definition:

my reaction,  $A + B \to C + D$ ,  $[2.0 * A * B * time^0.5];$ 

The above defines a reaction in which the reaction rate increases as the square root of the elapsed time.

In addition to the time symbol, there is a special symbol Navo that defines the Avogadro constant. This is occasionally useful if you have a numeric macro that you wish to specify in terms of moles. For example:

 $k = 3.6 * 10^(-45);$ my\_reaction,  $A + B \rightarrow C + D$ ,  $[k * N * A * N * B]$ ;

In the above definition, the symbol  $k$  is defined in terms of inverse moles squared. So to regain the correct units in the reaction rate expression, the factor Navo is multiplied by each species symbol appearing in the reaction rate expression.

#### **Specifying Species Populations**

In the CMDL, the initial populations of species are specified using a numeric element, as shown here:

```
A = 100:
B = 100;my_reaction, A -> B, 1.0;
```
In the above example, species A and B have their initial populations set to 100 molecules. The appearance of the symbols A and B in the reaction definition statement causes the Dizzy parser to understand that they are species.

Instead of using a numeric literal to define the initial species population, it is also possible to use a mathematical expression, as shown here:

 $N = 10.0;$  $A = N * 10.0$ ;  $B = N * 10.0;$ my\_reaction, A -> B, 1.0;

In this case, the symbol N is defined as a numeric macro with value 10.0. The initial populations of A and B are defined as the value of the expressions contained in the square brackets. In the above example, the initial populations of species A and B are set to 100.

The above discussion has assumed that species defined in chemical reactions are always dynamical species. In order to define a boundary species that participates in a chemical reaction, the dollar sign is used, as shown in the following example:

 $A = 100;$  $B = 100;$ my\_reaction, \$A -> B, 2.0;

In the above example, species A is defined as a boundary species with a population of 100. Species B is defined as a boundary species with an initial population of 100. Recall that the population of a boundary species is unaffected by the occurrence of a chemical reaction involving that species. Therefore, defining the population of a boundary species differs from that of a dynamical species, in that the population definition of a boundary species is not just for the inital time, but for all times during the simulation. Given that the above definition specifies the built-in method of computing the reaction rate, the above definition could be simplified in the following way:

```
A = 100:
B = 100;my\_reaction, \rightarrow B, [2.0 * A];
```
In the above example, A has been changed into a parameter, and eliminated as a species in the reaction that produces species B. The reaction rate has been increased by a factor of the value of A.

As with dynamical species, the population definition for a boundary species may invole a mathematical expression that is parsed immediately by the parser:

```
num = 10;A = num * 10;B = 100;my reaction, $A \rightarrow B, 2.0;
```
The right-hand side of the statement defining the population of A is still a numeric element, in the above example, which means that the population value is determined by the parser, and stored as an invariant floating-point value.

The population of a boundary species may also be defined as a **late-evaluation** mathematical expression. This means that the actual *expression* is stored by the parser, rather than the value of the expression evaluated initially. This is accomplished by using a string element rather than a numeric element, on the right-hand side of the definition of the boundary species population. One can define a boundary species with a non-integer population value, as shown here:

```
A = 0.5:
B = 100;my reaction, $A \rightarrow B, 2.0;
```
This use of a boundary species is not necessary in this case, because it possible to just rescale the reaction parameter and eliminate the boundary species "A" as a participatnt in the reaction. A more useful case is when one wishes to define a boundary species whose value actually *varies over time*, according to a function defined by the user. In this case, the boundary species is still not dynamical; the time dependence of its population value is governed by a mathematical expression involving the special symbol time, as in the following example:

```
A = [10 * time];B = 100;y_reaction, $A -> B, 2.0;
```
In this case, the boundary species A has a population that is linearly increasing with time.

Specifying the boundary species population as a mathematical expression has a significant limitation, in that it makes the simulation of the model more computationally complex, and therefore, slower. Therefore, one should specify a boundary species population using a string representation of a mathematical expression *only* in cases where it is required to have a time-varying boundary species population that is externally controlled.

Note that it is illegal to attempt to define the initial population of a *dynamical* species as a string element containing a mathematical expression.

The definition of the boundary species population may include the special symbol time. This is useful in cases where it is desired to model the effects of a singnal molecule whose population is externally controlled.

#### **Loops**

The CMDL language contains a looping construct that permits defining a family of model elements where a single counter is incremented for each member of the family. For example, one might wish to generate a family of species and chemical reactions, parameterized by an integer. The species might be

A1, A2, A3, A4 B1, B2, B3, B4

and the reactions might be of the form

A *n* -> B *n*

This can be accomplished with the "loop" keyword, as shown here:

```
loop (i, 1, 4){
 "reaction_[i]", "A[i]" -> "B[i]", 1.0;
}
```
In the above example, the symbol "i" is the loop index, and it is incremented from 1 to 4 in steps of one. For each iteration of the loop, all statements between the curly braces are executed. More than one statement can occur between the curly braces, although only one statement is shown here. The [i] tokens represent evaluating a mathematical expression, in which i appears as a symbol. The i symbol is essentially a numeric macro whose value is incremented for each iteration of the loop. It is important to note that in the above example, the dollar sign is required. This is because statement elements specifying the reaction name, and the reactant/product species, are all *implicit string elements*. In implicit string elements, the dollar-sign-square-bracket construct is required in order to embed a mathematical expression, just as in explicit strings. After the loop statement and the embedded mathematical expressions are processed by the parser, the above example is equivalent to:

```
reaction 1, A1 -> B1, 1.0;reaction_2, A2 -> B2, 1.0;
reaction_3, A3 -> B3, 1.0;
reaction_4, A4 -> B4, 1.0;
```
A more nontrivial example of using the looping construct would be to define a cascade of reactions, as shown here:

```
loop (i, 1, 4)
{
 "reaction [i]", "A[i]" -> "A[i+1]", 1.0;
}
```
This example defines a cascade of reactions that ultimately convert species A1 into species A5. After the loop statement and the embedded mathematical expressions are processed by the parser, the above example is equivalent to:

```
reaction_1, A1 -> A2, 1.0;
reaction_2, A2 -> A3, 1.0;
reaction_3, A3 -> A4, 1.0;
reaction<sub>-4</sub>, A4 \rightarrow A5, 1.0;
```
In both of the above examples, it is usually the case that a loop is used to define the initial species populations. For example, one might define (before the reaction definition loop):

```
A1 = 100;loop (i, 1, 5){
"A[i]" = 0;}
```
This sets the initial population of species A1 to 100, and the initial population of species A2 through A5 to zero.

In defining a loop, note that the start and stop values are numeric elements. This means that they can be simple numeric literals (as shown above), or mathematical expressions, as shown here:

```
k = 10:
loop (i, 1, k + 2){
 "reaction [i]", "A[i]" -> "A[i+1]", 1.0;
}
```
In the above example, the loop index i would iterate over the range of integer values from 1 to 12, inclusive.

#### **Commands**

In the CMDL, commands are preceded by the pound sign. The following commands are recognized by

the CMDL parser:

#### **#model**

The "#model" command sets the model name, as shown here:

#model "mymodel";

If the model name is not explicitly set using this command, a default model name will be used. The Dizzy program uses the default model name "model". The rules for parsing the model name are the same as for parsing other symbol names.

#### **#include**

For information, refer to the section on <u>[file inclusion](file:///Volumes/Denali/Work/Old_Projects/Dizzy/UserManual/docs/UserManual.html#fileinclusion)</u>.

#### **#define**

The "#define" command is a template definition. For more information, please refer to the [section on templates.](file:///Volumes/Denali/Work/Old_Projects/Dizzy/UserManual/docs/UserManual.html#templates)

#### **#ref**

The "#ref[" command is a template reference. For more information, please refer to the section on](file:///Volumes/Denali/Work/Old_Projects/Dizzy/UserManual/docs/UserManual.html#templates) templates.

#### **Templates**

This section describes the template feature of the CMDL. The template construct is like a parameterized macro. One defines the template, and can later reference the template at various places in the model definition file. Each time the template is referenced, the (suitably modified) body of the template is inserted into the model definition by the CMDL parser. Templates are most useful when used with parameter lists, which allows for passing information "into" and "out of" the body of the template. By default, all symbols within the body of the template are not visible outside the body of the template. This is to avoid "naming collisions" with symbols defined outside the body of the template. Therefore, templates are really only useful to the extent they can interact with other model elements defined within your model definition file; this is accomplished using the template parameter list.

The "#define" command is used to define a template. Each template has a name, that usually is indicative of its function. An example template definition is shown here:

```
#define Gene (X, Y)
{
 I = 3.0; r1, X -> I, 1.0;
 r2, I -> Y, 0.1;
}
```
In the above example, "Gene" is the template name. The symbols "X" and "Y" are "dummy symbols" that act like parameters for the template. You may refer to "X" and "Y" inside the body of the template definition. The body of the template definition is typed inside the curly braces. The symbols "X" and "Y" as shown above, should *not* have been previously defined. The body of the template definition must be completely self-contained; it may not refer to any external symbols except "dummy symbols" provided in the parenthetically delimited list at the beginning of the template definition (e.g., "X" and "Y" in the above example). The symbol "I" defined within the template is known as an *internal symbol*. It is "scoped" by the command language parser so that its name does not conflict with any symbols defined outside the body of the template definition.

The "#ref" command is used to reference a template. The template must have been previous defined using the "#define" command. In a template reference, you must provide a parenthetic list of symbols for all of the dummy symbols in the template definition. These symbols *must* have been previously defined, before your "#ref" template reference occurs in the model definition file. An example is shown here:

```
A = 100.0;B = 0.0;
#ref Gene "GAL4" (A, B);
```
After the template is substituted into the model definition by the parser, the model definition would be as follows:

```
A = 100.0;B = 0.0;GAL4::I = 3.0;GAL4::r1, A -> GAL4::I, 1.0;GAL4::r2, GAL4::I -> B, 0.0;
```
The prepending of the "GAL4::" before each symbol name is the "scoping" that ensures that symbols defined within the body of the template definition do not have names that conflict with symbols defined outside the template definition. Template references may exist within template definitions (this is simply nesting a template expansion within another template definition), but it is illegal to nest a template definition within the body of another template definition.

You may pass a numeric value to a template, as shown here:

```
#define Gene (A, B, k)
{
r1, A \rightarrow B, k;
}
X = 100.0;Y = 0.0;#ref Gene "GAL4" (X, Y, 0.5);
```
In this example, the numeric value is substituted anywhere the symbol "k" appears within the body of the template.

#### **Example CMDL model definition file**

The following example illustrates a complete CMDL model definition file:

```
// Simple model of transcription, in Escherichia coli
// Written by: Stephen Ramsey, October 10, 2004
// Institute for Systems Biology, Seattle, Washington, USA
// 
#model "bacteria";
#define fracSatTwoStatesTwoSitesOR( kfp, krp, qp, f0, fracsat )
{
        kp = kfp / krp;kpf0 = [kp * f0];kpf0_2 = [ kpf0*kpf0 ];
         numerator = [ qp*kpf0_2 + 
                       2.0 * kpf0 ];
         fracsat = [ numerator / (numerator + 1.0) ];
}
cellVolume = 2.5 * 10^(-15); // Liters
halfLifeMRNA = 5.0; // minutes
halfLifeProtein = 60.0; // minutes
transcriptLength = 1000.0;
proteinLength = transcriptLength / 3.0; // peptides
transcriptionTranslocationRate = 2400.0; // nucleotides/minute
translationTranslocationRate = 96.0; // codons / minute
minimumInterRibosomeDistanceCodons = 26.6; // codons
ribosomeMoleculesPerCell = 20000.0;
mrnaMoleculesPerGene = 15.0;
rnapMoleculesPerCell = 2000.0;
proteinToMRNARatio = 600.0; // dimensionless
protMoleculesPerGene = proteinToMRNARatio * mrnaMoleculesPerGene;
             // --------------------------------------
// species
// --------------------------------------
transfac = 61.0;
\Rightarrow transfac, 61.0;
transfac ->, 1.0;
kfp = 6.25 * 10^(-4);krp = 1.0;qp = 7.5;
```
#ref fracSatTwoStatesTwoSitesOR "twoSitesOR" (kfp, krp, qp, transfac, fracsat\_twoSitesOR); fracsat = [fracsat\_twoSitesOR]; gene =  $1.0$ ; rnap = rnapMoleculesPerCell;  $mrna = 0.0;$ protein = 0.0; ribosome = ribosomeMoleculesPerCell; startTranscript = 0.0;  $mrna = 0.0;$ finishTranscript = 0.0; startProtein = 0.0; protein =  $0.0$ ; finishProtein = 0.0; // -------------------------------------- // parameters // -------------------------------------  $log2 = 0.693147181;$ kd\_mrna = log2/halfLifeMRNA; kd prot = log2/halfLifeProtein; rnapBindingKineticRate = kd\_mrna \* mrnaMoleculesPerGene / rnapMoleculesPerCell; protMoleculesPerGene = proteinToMRNARatio \* mrnaMoleculesPerGene; ribosomeBindingKineticRate = kd\_prot \* protMoleculesPerGene / (ribosomeMoleculesPerCell \* mrnaMoleculesPerGene); // transcription time delay transcriptionTimeDelay = transcriptLength / transcriptionTranslocationRate; // start transcription rate startTranscriptionRate = rnapBindingKineticRate; // per min, per molec // transcription rate transcriptionRate = 1.0 / transcriptionTimeDelay; // translation time delay translationTimeDelay = proteinLength / translationTranslocationRate; // minutes // start translation rate startTranslationRate = ribosomeBindingKineticRate; // per min, per molec // translation rate translationRate = 1.0 / translationTimeDelay; // codons/minute // -------------------------------------- // reactions // -------------------------------------- // start transcription startTranscription, rnap + \$gene -> startTranscript, [fracsat \* startTranscriptionRate \* rnap \* gene]; // transcription transcription, startTranscript -> finishTranscript, transcriptionTranslocationRate, delay: transcriptionTimeDelay; // finish transcription finishTranscription, finishTranscript -> rnap + mrna, transcriptionRate; // degrade mrna degradeTranscript, mrna -> , kd\_mrna; // start translation startTranslation, ribosome + \$mrna -> startProtein, startTranslationRate; // translation

```
translation, startProtein -> finishProtein, translationRate, 
               delay: translationTimeDelay;
// finish translation
finishTranslation, finishProtein -> ribosome + protein, translationRate;
// degrade protein degradeProtein, protein -> , kd_prot;
```
This model definition file contains a very simple model of transcription in *Escherichia coli*. Please note that this model is provided purely for pedagogical purposes, and thus, no citations to the literature are included for the parameters in the model.

#### **Symbol Names**

In the CMDL, all [symbol names](file:///Volumes/Denali/Work/Old_Projects/Dizzy/UserManual/docs/UserManual.html#symbols) defined (except for parameters that are defined in a reaction namespace) reside within the global namespace. This means that, for example, a compartment and a species cannot have the same name. Each symbol that is defined must have a unique name. Note that in the CMDL, a species symbol appearing in a reaction rate expression can mean one of two things, depending on the <u>[reaction rate species mode](file:///Volumes/Denali/Work/Old_Projects/Dizzy/UserManual/docs/UserManual.html#reactionratespeciesmode)</u> of the [model](file:///Volumes/Denali/Work/Old_Projects/Dizzy/UserManual/docs/UserManual.html#models) with which the reaction is associated. For a reaction rate species mode of "molecules" (the default), the symbols A and B in the reaction rate mathematical expression refer to the numeric populations of species A and B, respectively. For a reaction rate species mode of "concentration", the symbols A and B in the reaction rate mathematical expression refer to the molar concentrations of species A and B, respectively.

#### **Simulators**

Dizzy provides a collection of simulators for solving the dynamics of a model. Both stochastic and deterministic simulators are available. The stochastic simulators use a Monte Carlo-type process to approximately solve the stochastic dynamics of the model. The deterministic simulators use finite difference methods to solve the approximate dynamics of the model as a system of ordinary differential equations (ODEs). Each simulator available in Dizzy has a unique **simulator alias**, which is the short name by which the simulator is referred to throughout this documentation. The simulator is selected by choosing its alias from a list of aliases of all simulators available. In this section, we describe the simulators that are available in Dizzy

#### **Simulator: gibson-bruck**

A stochastic simulator implemented using the [Gibson-Bruck](file:///Volumes/Denali/Work/Old_Projects/Dizzy/UserManual/docs/UserManual.html#gibsonbruck) algorithm.

#### **Simulator: gillespie**

A stochastic simulator implemented using the [algorithm](file:///Volumes/Denali/Work/Old_Projects/Dizzy/UserManual/docs/UserManual.html#gillespie).

#### **Simulator: tauleap-complex**

An approximate accelerated stochastic simulator implemented using the [Gillespie Tau-Leap](file:///Volumes/Denali/Work/Old_Projects/Dizzy/UserManual/docs/UserManual.html#tauleap) algorithm. This implementation is intended for complex models in which the Jacobian matrix is very computationally expensive to compute, and therefore the Jacobian matrix is evaluated first, and then the "mu" and "sigma" functions are computed using the pre-computed Jacobian matrix. Although this method is N-squared in the number of species, it is faster when the Jacobian is very complicated.

#### **Simulator: tauleap-simple**

An approximate accelerated stochastic simulator implemented using the [Gillespie Tau-Leap](file:///Volumes/Denali/Work/Old_Projects/Dizzy/UserManual/docs/UserManual.html#tauleap) algorithm. This implementation is intended for models in which the Jacobian matrix is easy to compute (basically the elements of the Jacobian are at most linear in the species concentration), and so no pre-evaluation of the Jacobian matrix is done. The "sigma" and "mu" functions are pre-computed symbolically. This avoids the N-squared dependence on the number of species. This method scales well when the number of species gets large, as compared to the "tauleap-complex" method.

#### **Simulator: ODE-RK5-fixed**

The Dizzy system provides a [deterministic simulator](file:///Volumes/Denali/Work/Old_Projects/Dizzy/UserManual/docs/UserManual.html#odesim) for reaction kinetics, in which the system is modeled as a set of coupled ordinary differential equations (ODEs). The simulator alias for this simulator is "ODE-RK5-fixed". The differential equations are solved using a finite difference method, specifically the 5th-order Runge-Kutta algorithm with a fixed stepsize. The step size must be specified by the user, as a fraction of the total time interval for the simulation. The accuracy of this simulator's solution will depend on the size of the time-step fraction that is specified.

**Note about disabling error checking:**You may delete the maximumum absolute and/or relative error tolerances in the simulation launcher screen, in order to run the simulator with no absolute and/or relative error checking. This feature is currently only available for the fixed-stepsize Runge-Kutta integrator.

#### **Simulator: ODE-RK5-adaptive**

The Dizzy system provides a [deterministic simulator](file:///Volumes/Denali/Work/Old_Projects/Dizzy/UserManual/docs/UserManual.html#odesim) for reaction kinetics, in which the system is modeled as a set of coupled ordinary differential equations (ODEs). The simulator alias for this simulator is "ODE-RK5-adaptive". The differential equations are solved using a finite difference method, specifically the 5th-order Runge-Kutta algorithm with an adaptive stepsize controller. The stepsize controller is based on an error estimation formula that is accurate to 4th order. The user must specify the tolerances for relative and absolute errors, as well as the initial step size (as a fraction of the total time interval of the simulation).

### **Simulator: ODEtoJava-dopr54-adaptive**

A [deterministic simulator](file:///Volumes/Denali/Work/Old_Projects/Dizzy/UserManual/docs/UserManual.html#odesim) implemented by Murray Patterson and Raymond Spiteri, as a part of the "odeToJava" package. This simulator is a 5/4 Dormand-Prince ODE solver with adaptive step-size control.

# **Simulator: ODEtoJava-imex443-stiff**

A [deterministic simulator](file:///Volumes/Denali/Work/Old_Projects/Dizzy/UserManual/docs/UserManual.html#odesim) implemented by Murray Patterson and Raymond Spiteri, as a part of the "odeToJava" package. This simulator is an implicit-explicit ODE solver with step doubling. This [simulator works well for models with a high degree of stiffness. However, please see the issue with](file:///Volumes/Denali/Work/Old_Projects/Dizzy/UserManual/docs/UserManual.html#odeToJavaInterpolation) interpolation in the imex443 solver.

# **Systems Biology Markup Language (SBML)**

This section describes the Systems Biology Markup Language. The systems biology markup language is an XML-based document specification for defining a [model instance](file:///Volumes/Denali/Work/Old_Projects/Dizzy/UserManual/docs/UserManual.html#modelinstances) for a system of interacting [chemical species. The specification for SBML can be found at the home page of the Systems Biology](http://www.sbml.org/) Workbench Development Group. Dizzy is capable of reading a model in SBML Level 1 format, Versions 1 and 2. Dizzy can export a model to SBML Level 1, Version 2.

The Dizzy system is capable of importing a model instance from an SBML document, and exporting a model instance (defined through a different language) to an SBML document. Some features of the Dizzy system cannot be exported to an SBML document. In particular, a boundary species whose population is a mathematical expression defining a function of time, cannot be exported to SBML. Similarly, certain SBML constructs will not be imported into the Dizzy system, namely, unit definitions. The Dizzy system can import SBML documents with either of two systems of units:

- Initial species populations specified in moles; Reaction rates specified using expressions in which species symbols represent molar concentration
- Initial species populations specified in molecules; Reaction rates specified using expressions in which species symbols represent number of molecules

While this is a fairly significant limitation, the above two cases permit successful import of most of the SBML models available.

# **Dizzy Systems Biology Workbench Interface**

Dizzy has an interface to the **Systems Biology Workbench (SBW)** system. This makes it possible to access the simulation engine for Dizzy using the cross-language remote procedure invocation capabilities of SBW. Note that this section of the Dizzy user manual assumes you are familiar with the architecture and terminology of the Systems Biology Workbench system. For a good overview of these concepts and terminology, please refer to the [Introduction to the Systems Biology Workbench](http://sbw.kgi.edu/docs/intro/intro.pdf) document, available at the SBW Project home page. **Please note:** The SBW interface in Dizzy is compatible only with SBW versions 2.2.1 or newer, and not with the 1.X.X versions. The interface to SBW offered by Dizzy includes a SBW module "org.systemsbiology.chem.sbw.gui" (this is the SBW Unique Module Name, not a Java class name), which a single SBW service asim. The display name for the module is

"Dizzy Simulation Driver", and the display name for the service is "Dizzy Simulation Service". The [SBW service "asim" implements the Analysis API as defined in the Systems Biology Workbench](http://sbw.kgi.edu/docs/module-api/module-api.pdf) Module Programmer's Manual. The doAnalysis(sbml) method of the "asim" service is used to pass a [model in](file:///Volumes/Denali/Work/Old_Projects/Dizzy/UserManual/docs/UserManual.html#gui) **[SBML](file:///Volumes/Denali/Work/Old_Projects/Dizzy/UserManual/docs/UserManual.html#sbml)** [format to the simulation launcher. The SBML model is processed, and the simulation](file:///Volumes/Denali/Work/Old_Projects/Dizzy/UserManual/docs/UserManual.html#gui) launcher window is then displayed. The doAnalysisCMDL(cmdl) method of the "asim" service is used to pass a model in **[CMDL](file:///Volumes/Denali/Work/Old_Projects/Dizzy/UserManual/docs/UserManual.html#cmdl)** format to the simulation launcher.

Before the Dizzy simulator can be accessed through the SBW, the Systems Biology Workbench must first be installed on your computer. The software and installation instructions may be downloaded from the [Systems Biology Workbench project page.](http://sbw.kgi.edu/) Once SBW is installed on your computer, the SBW Broker must be started. Instructions for how to do this are also provided in the installation guide for the SBW. At this point, you are ready to start the Dizzy interface to SBW. This may be done in one of two ways:

- 1. You may wish to "register" the Dizzy simulation services with the SBW broker. This is done by running the "RegisterSBWServices" launcher that was placed on your desktop or in your Start Menu when you first installed Dizzy. A console window should briefly appear, and in it the message "registering SBW simulation module" should be displayed. [The console window will go away as soon as the registration is complete, so it may just appear as a brief flicker of a window on the screen.] At this point, the Dizzy simulation services can be seen by interrogating the SBW Broker using one of the SBW Broker module browsing tools, such as "SBW Inspector". It should be emphasized that at this point, the Dizzy simulation services are not actually running, they are just registered with the broker. A simulation service will be automatically started if a software program attempts to invoke a method on it, through the SBW Broker.
- 2. You may wish to directly register and start the Dizzy simulation servics. This performs registration and the start-up of all of the Dizzy-provided simulation services listed above, in a single step. To do this, run the "LaunchSBWSimulators" launcher that was placed in your Start Menu or on your desktop, when you installed Dizzy. A console window should appear, with the string "running SBW simulation module" displayed. The console window should remain in that state until the simulation services (or the SBW Broker) are terminated. At that point, you should be able to invoke the methods of the simulation services through the SBW Broker, without the overhead of starting up a new Java Virtual Machine. In addition, if you built SBW with the SBW-Python bridge included (or installed a pre-built version of SBW containing the SBW-Python bridge), you should be able to run "sbwpython" and programmatically interrogate the available Dizzy simulation services through the Python command-line, without needing to use the SBW API.

Although Dizzy is not compatible with 1.X.X versions of SBW, it can be made compatible by compiling the [ISBJava](http://magnet.systemsbiology.net/software/ISBJava) library using the SBWCore.jar library taken from a 1.X.X version of SBW. See the user manual for ISBJava, for information about how to compile the ISBJava library. The version of Dizzy that is distributed with the graphical installer is compiled against a 2.X.X version of SBW, which is the preferred and supported SBW platform.

In addition to supporting the Analysis Service application programming interface as defined in the Systems Biology Workbench Module Programmers Manual (A. Finney *et al.*, ERATO Kitano Systems Biology Project, 2002), Dizzy provides an SBW-accessible method for loading a model in [CMDL](file:///Volumes/Denali/Work/Old_Projects/Dizzy/UserManual/docs/UserManual.html#cmdl) format, on each of its SBW simulation services,

```
 void doAnalysis(String cmdl)
```
It should be noted that file inclusion within a CMDL model, using the #include directive, is not allowed via th SBW interface, for security reasons. For a list of all SBW-accessible methods on the SBW simulation services in Dizzy, please refer to the [programmatic interface section](file:///Volumes/Denali/Work/Old_Projects/Dizzy/UserManual/docs/UserManual.html#api) of the user manual.

To have the full capabilities of Dizzy available, it is recommended that you use the Dizzy Graphical [User Interface, the Dizzy Command-Line Interface, or the Dizzy Programmatic Interface, instead of](file:///Volumes/Denali/Work/Old_Projects/Dizzy/UserManual/docs/UserManual.html#gui) accessing Dizzy via the Systems Biology Workbench.

# **Dizzy Command-line Interface**

A command-line interface to the Dizzy scripting engine is available. On most platforms, the runmodel

program can be used. It is in the "bin" subdirectory of the directory in which you installed Dizzy. Because it is not a GUI application and requires command-line arguments that you must type, the "runmodel" program does not have a link (icon) on your desktop or "Start Menu". Like the Dizzy program, the runmodel program will only function correctly on the platform on which you originally installed Dizzy.

In addition, there is a "runmodel.sh" shell script in the same directory, that should work on any operating system that has the "Bash" shell installed. You will need to customize the two environment variables JAVA\_BIN and INSTALL\_DIR at the top of the script, using your text editor. This script should allow you to install Dizzy into a network file system on a non-Unix computer (e.g., Windows), and to then run the runmodel.sh program from a Unix-type computer mounting the same file system.

For the purposes of illustration, we will assume that the runmodel program is being used.

The usage synopsis for the runmodel program is as follows:

```
runmodel [-debug] [-parser <parserAlias>] 
                    [-startTime <startTime_float>] 
                    -stopTime <stopTime_float> 
                    [-numSamples <numSamples_int>] 
                    [-ensembleSize <ensembleSize_long>] 
                    [-relativeTolerance <tolerance_float>] 
                    [-absoluteTolerance <tolerance_float>] 
                    [-stepSizeFraction <step_size_fraction_float>]
                    -simulator <simulatorAlias> 
                    -modelFile <modelFile> 
                    [-outputFile <outputFile>] 
                    [-outputFormat <formatAlias>]
                    [-computeFluctuations]
                    [-testOnly]
                    [-printParameters]
```
The explanation of the command-line options are as follows:

#### **debug**

Enables debug mode, in which the simulator will run normally, except it will print debugging information to the standard error stream (which you may capture to a file using shell redirection). The values of all simulator parameters are printed before the simulation commences. By default, debug mode is not enabled.

#### **parser**

This option specifies the alias of the parser that is to be used to parse your model definition file (see the modelFile option below). If you do not specify this option, the simulation launcher program attempts to guess the appropriate parser to use, based on the extension of the model definition file's name. The allowed parser aliases are:

#### **command-language**

[Chemical Model Definition Language](file:///Volumes/Denali/Work/Old_Projects/Dizzy/UserManual/docs/UserManual.html#cmdl) (CMDL). File extensions: .cmdl, .dizzy. **markup-language**

[Systems Biology Markup Language](file:///Volumes/Denali/Work/Old_Projects/Dizzy/UserManual/docs/UserManual.html#sbml) (SBML). File extensions: .xml, .sbml.

If you do not specify a parser alias and if the file suffix does not match any of the above, the CMDL parser is assumed. The parser alias must be typed exactly as shown above; it is casesensitive.

#### **startTime**

The (absolute) start time of the simulation. It is a floating-point parameter. The default is 0.0. **stopTime**

The (absolute) stop time of the simulation. It is a floating-point parameter. This parameter is required. It must be greater than the value of the startTime parameter.

#### **numSamples**

The number of requested results time points. It is an integer parameter. The default value is 100. Your results will be a NxM matrix of values, where N is the numSamples parameter, and M is the number of species in the model.

#### **ensembleSize**

The size of the ensemble. It is an integer parameter. This parameter is only used if you specify a stochastic simulator (see the simulator command-line argument below). The default value is 1. The minimum value is 1 (unless you specify computeFluctuations, in which case the minimum value is 2). The results of the simulation will be an average over ensemblesize separate realizations of the stochastic process.

#### **relativeTolerance**

The relative error tolerance. It is a floating-point parameter. The minimum value is 0.0 (must be

strictly greater than 0.0). This parameter is only used with ODE simulators and the Tau-Leap simulators. The maximum allowed error in the value of a given species S is equal to the product of the value of S, and the value of the error tolerance, at any given time. The default value depends on the simulator. For the fixed-stepsize Runge-Kutta simulator (ODE-RK5-fixed), the absolute error checking may be disabled by passing the string "null" a the modifier to the absoluteTolerance command-line argument.

#### **absoluteTolerance**

The absolute error tolerance. It is a floating-point parameter. The minimum value is 0.0 (must be strictly greater than 0.0). This parameter is only used with ODE simulators. No species may have an error greater than the value of this parameter. This parameter should not be made too small, in cases where a given species will take on a very large value. The default value depends on the simulator. For the fixed-stepsize Runge-Kutta simulator ( $ODE-RKS-fixed$ ), the absolute error checking may be disabled by passing the string "null" a the modifier to the absoluteTolerance command-line argument.

# **stepSizeFraction**

The step size, as a fraction of the time interval for the simulation (stopTime - startTime). It is a floating-point parameter. The default value depends on the simulator. The minimum value is 0.0 (must be strictly greater than 0.0). If the simulator is a deterministic ODE simulator with fixed step-size, the step size that you specify is used as the uniform step size for the entire simulation. If the simulator is a deterministic ODE simulator, the step size that you specify is used for the first step only; subsequent step sizes are controlled by the error tolerance parameters you specified (see relativeTolerance and absoluteTolerance above). If you are using a stochastic [Tau-Leap](file:///Volumes/Denali/Work/Old_Projects/Dizzy/UserManual/docs/UserManual.html#tauleap) simulator, the value you specify for this parameter specifies the maximum the ratio of the reaction time scale to the "leap" time scale. (If the "leap" time scale gets too small, the simulator will revert to stepping with the Gibson-Bruck algorithm).

#### **simulator**

This option specifies the alias of the simulator that is to be used for the simulation. It is required. The choices of simulator aliases are:

```
 ODE-RK5-adaptive
 ODE-RK5-fixed
 ODEtoJava-dopr54-adaptive
 ODEtoJava-imex443-stiff
 gibson-bruck
 gillespie-direct
 tauleap-complex
 tauleap-simple
```
The simulator alias is a case-sensitive option. It must be typed exactly as shown above. The listing of simulator aliases may be printed at any time by running "runmodel.sh -help".

#### **modelFile**

This option specifies the model definition file. It is a required option.

#### **outputFile**

This option specifies the file to which the output should be saved. If this option is not specified, the simulation results are printed to the standard output stream.

#### **outputFormat**

This option specifies the output format in which the simulation results should be printed, using an output format alias. The list of allowed output format aliases are:

Here, "CSV" means comma-separated values. The different programs refer to the comment character (i.e., Matlab uses the percent symbol as a comment character, whereas Gnuplot uses the pound symbol as the comment character). The default output format alias is  $csv$ -excel. Note that the output format alias must be typed exactly as shown above; it is case-sensitive.

#### **computeFluctuations**

The computeFluctuations option is used to specify that the simulator should attempt to compute the steady-state fluctuations in the dynamical species in the model. These fluctuations come from stochastic effects, i.e., from the non-continuum copy numbers of the dynamical species in the model. The fluctuations will be written to the output file as specified with the -outputFile command-line option (or standard output, if no -outputFile option was specified). To use the computeFluctuations option, it is necessary that the stop time specified with the -stopTime command-line option be sufficiently large that the model will have reached steady-state, defined as the condition whereby the rates of change of the concentrations of the dynamical species in the model are approximately zero. If the  $-$ stopTime specified is too small, the system will not have

CSV-excel CSV-gnuplot  $CSV$ -matlab

reached steady state at the end of the simulation, and the simulator will not be able to estimate the steady-state fluctuations of the dynamical species in the model.

The method of calculating the steady-state fluctuations depends on the type of simulator used. If a deterministic (ODE) simulator is used, the fluctuations are estimated using a linear-algebraic approach, based on a theory developed by David Orrell, involving the Jacobian of the ODE model. In this case, the calculations of the steady-state fluctuations are estimates; the accuracy of the estimates will depend on how accurately the system can be characterized in terms of linear perturbations around the steady-state. If the Jacobian of the model is ill-conditioned or the model is unstable around this steady-state, the estimates of the steady-state fluctuations of the species will not be very accurate. If a stochastic simulator is used, the steady-state fluctuations are computed in terms of a standard deviation of the species values with respect to the ensembleaveraged mean, at the end time point of the simulation. This requires an -ensemble size that is greater than one. The larger the ensemble size, the more accurate the calculation of the steadystate fluctuations will be.

#### **testOnly**

This option specifies that the runmodel program should stop just before commencing the simulation. The command-line and simulation parameters are still parsed and validated. This feature is useful for checking your command-line parameters before running the simulation through a batch processing system.

## **printParameters**

This option instructs the runmodel program to print a list of the parameters you selected (or the default values, for the parameters you did not specify) for the simulator you specified with the simulator option. The program then exits, without validating your simulation parameters or starting the simulation. The modelFile option is not required if you specify the printParameters option. This feature is useful if you want to know what the default values are for a given simulator parameter, for a given simulator.

Command-line options may be specified in any order.

To see the default values for a given simulator mysim, try running the following command:

runmodel.sh -simulator mysim -printParameters

This will print all default values for the simulator parameters to the standard error stream. Parameters that are not used by the simulator will be printed as null.

When you invoke the command-line interface to Dizzy, the model definition file that you specify will be automatically loaded into the Simulator. A simulation will be run based on the parameters you specified on the command-line. The output will be saved to the output file you specified with the "outputFile" command-line option, or to standard output (the console) if you did not specify the "outputFile" command-line option.

In order to be able to use the command-line interface to the Dizzy system, you may need to set up your Java CLASSPATH variable properly. On most operating systems, this is an environment variable. If you installed Dizzy in the default directory (just clicked "next" when prompted to specify the installation directory), you should not need to specify the CLASSPATH when running the runmodel program. However, if you selected a directory other than the default directory for Dizzy as the installation directory, you will need to modify the CLASSPATH environment variable to add the ISBJava.jar file to the path. This file is installed in the "lib" subdirectory of the directory in which you installed the Dizzy system. In addition, if you wish to be able to import or export SBML, you will need to add the SBMLValidate.jar file and the SBWCore.jar file to your CLASSPATH. Both of these JAR files are in the "lib" subdirectory where you installed Dizzy. For example, if you installed Dizzy in the "/usr/opt/Dizzy" directory, your CLASSPATH variable might me modified to look like this:

CLASSPATH=/usr/opt/Dizzy/lib/ISBJava:/usr/opt/Dizzy/lib/SBWCore.jar

on Linux. On Windows, if you installed Dizzy in the "U:\Dizzy" directory, your CLASSPATH variable might be modified to look like this:

### CLASSPATH=U:\Dizzy\lib\ISBJava;U:\Dizzy\lib\SBWCore.jar

Again, manually setting the CLASSPATH environment variable is only necessary if you selected an installation directory other than the default directory suggested by the Dizzy installer program.

In addition to setting your CLASSPATH variable, your shell PATH variable must be set so that the "java" program can be found within the PATH, in order to use the command-line interface to Dizzy.

#### **Estimating the steady-state fluctuations:**

The command-line interface to Dizzy has a feature (not available in the [graphical user interface\)](file:///Volumes/Denali/Work/Old_Projects/Dizzy/UserManual/docs/UserManual.html#gui) for computing the steady-state fluctuations in a model. For more information, please refer to the documentation for the -computeFluctuations option above.

# **Dizzy Programmatic Interface**

The Dizzy system is entirely implemented in the Java programming language. All of the Java classes that make up the Dizzy system are provided within a library of Java packages called ISBJava. The packages within this library were designed to be reusable and extensible. This library represents the programmatic interface to the Dizzy system.

[Javadoc application programming interface \(API\) documentation](http://magnet.systemsbiology.net/software/ISBJava/javadoc) to the ISBJava library (including Dizzy) can be found on the **ISBJava home page**. The source code and compiled Java archive (JAR) file for this library can be downloaded from the same home page. In addition, a downloadable PDF version of the user manual for the library is available.

As a concrete illustration of a possible use of the API to Dizzy, here is an example of a Java program that makes use of the programmatic interface to the Dizzy system, to run a stochastic simulation of a simple system of chemical species and reactions:

```
package org.systemsbiology.chem.tp;
import org.systemsbiology.chem.*;
import java.io.PrintWriter;
public class TestSimulator
{
    private static final int NUM TIME POINTS = 100;
     public static final void main(String []pArgs)
     {
         try
\overline{\mathcal{L}} Compartment compartment = new Compartment("univ");
             Species speciesA = new Species("A", compartment);
             speciesA.setSpeciesPopulation(100.0);
             Species speciesB = new Species("B", compartment);
             speciesB.setSpeciesPopulation(500.0);
            Reaction reactionX = new Reaction("X");
             reactionX.addReactant(speciesA, 1);
             reactionX.addProduct(speciesB, 1);
            Reaction reactionY = new Reaction("Y");
             reactionY.addReactant(speciesB, 1);
             reactionY.addProduct(speciesA, 1);
             reactionX.setRate(1.0);
             reactionY.setRate(1.0);
             Model model = new Model("model");
             model.setReservedSymbolMapper(new ReservedSymbolMapperChemCommandLanguage());
             model.addReaction(reactionX);
             model.addReaction(reactionY);
             System.out.println(model.toString());
            SimulatorStochasticGillespie simulator = new SimulatorStochasticGillespie();
            SimulatorParameters simParams = simulator.getDefaultSimulatorParameters();
            simParams.setEnsembleSize(new Integer(40));
             simulator.initialize(model);
             String []requestedSymbolNames = { "A", "B" };
            long curTime = System.currentTimeMillis();
             SimulationResults simulationResults = simulator.simulate(0.0, 
                                                     1000.0, 
                                                     simParams,
                                                     NUM_TIME_POINTS,
                                                     requestedSymbolNames);
            long finalTime = System.currentTimeMillis();
             double elapsedTimeSec = (double) (finalTime - curTime) / 1000.0;
```

```
 System.out.println("elapsed time: " + elapsedTimeSec);
            int numSymbols = requestedSymbolNames.length;
           double []timeValues = simulationResults.getResultsTimeValues();
            Object []symbolValues = simulationResults.getResultsSymbolValues();
            TimeSeriesSymbolValuesReporter.reportTimeSeriesSymbolValues(new PrintWriter(System.out),
                                                                   requestedSymbolNames,<br>timeValues.
timeValues,
                                                                    symbolValues,
                                                                    TimeSeriesOutputFormat.CSV_EXCEL);
        }
        catch(Exception e)
\overline{\mathcal{L}} e.printStackTrace(System.err);
 }
    }
```
Note the line

}

```
model.setReservedSymbolMapper(new
ReservedSymbolMapperChemCommandLanguage())
```
This statement is necessary in order to have [expressions](file:///Volumes/Denali/Work/Old_Projects/Dizzy/UserManual/docs/UserManual.html#expressions) that reference the reserved symbols in the [CMDL](file:///Volumes/Denali/Work/Old_Projects/Dizzy/UserManual/docs/UserManual.html#cmdl), representing Time, Avogadro's constant, etc. For more information on how to use the ISBJava library, please refer to the **ISBJava User Manual**.

# **Dizzy Graphical User Interface**

The Dizzy system has a graphical user interface (GUI) application that is layered on top of the previously described [scripting engine](file:///Volumes/Denali/Work/Old_Projects/Dizzy/UserManual/docs/UserManual.html#cmdl). This GUI is a work in progress. This section presumes that you have already installed the Dizzy application using the [downloadable, self-extracting installer](http://magnet.systemsbiology.net/software/Dizzy/1.11.4/installer/Web_Installers/install.htm). To start the Dizzy application, find the link entitled "Dizzy" in your home directory or start menu. Launch the executable file that this symbolic link points to. This should launch the Dizzy application. It takes a moment to load, because it must first start up the Java virtual machine and search your classpath for plug-ins.

The Dizzy application provides the following features:

- load a model definition file
- $\bullet$  run a simulation and store, plot, or display the results
- export a model instance to a file of a specified format
- display a graphical representation of a model using [Cytoscape](http://www.cytoscape.org/) system.

A sample screen shot of the Dizzy graphical user interface follows:

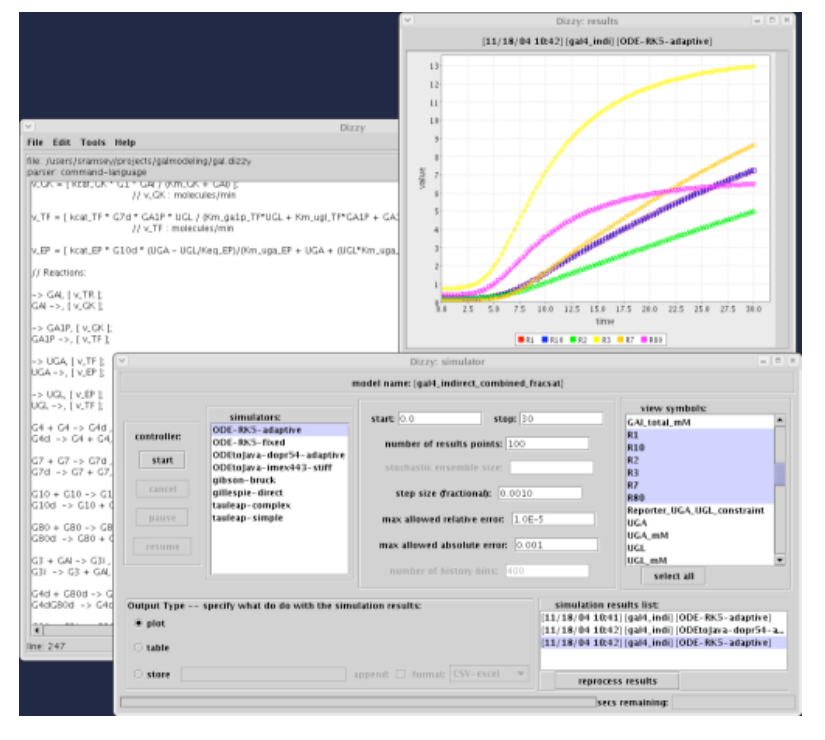

Each of the above features will be described in turn.

#### **Load a model definition file**

The first step in using the Dizzy GUI application is usually to load a model definition file. This is done by selecting the "Open..." option from the "File" menu. You will be asked to specify a model definition file. By default, only model definition files whose file extensions (file name suffixes) are of a recognized type, are displayed. By selecting "All files" from the pull-down menu "Files of Type", you can optionally choose from among any file, regardless of the file extension. When the file is selected, if you click on the "open" button, the model definition file will appear in the editor window. The editor window is the white text box in the main Dizzy window, as seen here:

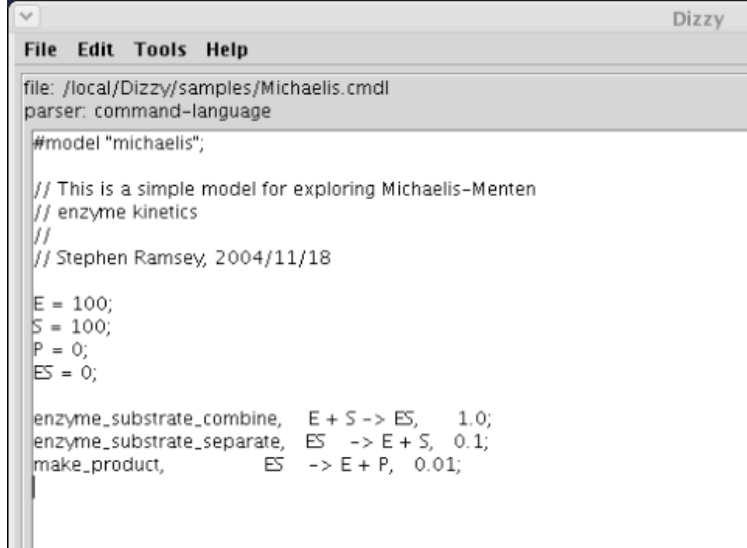

The file name is indicated in the label that starts with "**file:**". At this stage, the model has not yet been processed by the scripting runtime, so no parser is listed next to the "**parser:**" label.

The current line number of the cursor in the editor buffer is displayed in the lower left corner of the main editor window, as shown here:

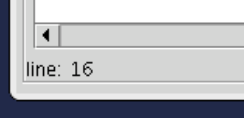

To simulate the model, select the "Simulate..." option from the "Tools" menu. If the model definition file has a recognized file extension, Dizzy will automatically select the correct parser and will indicate the alias of the parser next to the "**parser:**" label. Otherwise, you will be prompted to specify a parser for Dizzy to use in processing your model definition. Dizzy will remember this parser choice until you close the file, or exit the application. A simulation launcher window will be displayed.

To close the file (i.e., clear the editor window), select "Close" from the "File" menu. If you have made changes to the model in the editor window, you will be prompted to confirm your choice to close the file. If you edit a model definition within Dizzy and then close the file, your changes will be lost. You may save your changes by selecting the "Save" item under the "File" menu. To save your changes to a specific file, use the "Save as" menu item under the "File" menu.

#### **Run a simulation**

Once a [model](file:///Volumes/Denali/Work/Old_Projects/Dizzy/UserManual/docs/UserManual.html#models) has been loaded into the text editor, the "Simulate..." menu option under the "Tools" menu becomes enabled (no longer greyed out). Selecting the "Simulate..." menu option causes a dialog box entitled "Dizzy: simulator" to be displayed. In this dialog box, you must specify the start and stop time for the simulation, as well as the output type, the type of simulator (i.e., which [simulator plug-in](file:///Volumes/Denali/Work/Old_Projects/Dizzy/UserManual/docs/UserManual.html#simplugins) to use), and the list of species to be included in the "output". The start time defaults to 0.0, and it is rarely necessary to use a different value. The simulator defaults to the [Gillespie Simulator.](http://magnet.systemsbiology.net/software/ISBJava/javadoc/org/systemsbiology/chem/SimulatorStochasticGillespie.html) You must select at least one species to be included in the "output". The other species not selected, may still participate in the simulation, but their population values over time will not be included in the data resultant from running the simulation.

The "number of results points" text box is used to input the number of time points you wish to have, as the results of your simulation. If you specify 100 points, the results of your simulation will be values for the species that you selected, at 100 time points uniformly distributed throughout the time interval of the simulation. The minimum value for this parameter is 2. A sensible starting value is 100. Note that if you select more than a few hundred points, the plotting software may have difficulties plotting all the results points (if you requested the results to be saved to a data file, this is not an issue).

The "stochastic ensemble size" text box is enabled only for stochastic simulators such as the Gillespie, Gibson-Bruck, or Tau-Leap simulators. This text-box is an integer that specifies the number of separate realizations of the stochastic process that should be conducted. The "results" of the simulation are an average over the values of each species at each point in time, over the ensemble of realizations of the stochastic process. The default value is 1. Exercise care in specifying a large value for this parameter, because it can make the simulation run-time prohibitively long. It is best to start with a value of 1, and to note how long the simulation runs. If the simulation takes N seconds to run with an ensemble size of 1, then with an ensemble size of E, it will take N\*E seconds to complete. The minimum allowed value of the "stochastic ensemble size" parameter is 1. The maximum value is, practically speaking, limited by the complexity of your model, how long you are willing to wait for a solution, and the CPU power of your computer.

The "step size fraction" text box is used to enter a floating-point number specifying the step size, as a fraction of the total time range for the simulation. The total time range of the simulation is entered in the "start" and "stop" text boxes, as described above. The "step size fraction" text box is only enabled for ODE-based deterministic simulators. If you are using a simulator with a fixed step-size, the simulator will use your step size as the fixed step size for the entire time interval. If you are using a simulator with an adaptive step-size, the simulator will use this step size for the initial time-step; it will change the step size for time steps after the initial time step, depending on the error control parameters you specify (see below). For fixed step-size simulators, if you specify a step size fraction that is too large, the simulator may exceed its error threshold, in which case the simulation will halt with an exception (and it will suggest that you re-run the simulation with a large minimum number of time steps). If you are using a stochastic [Tau-Leap](file:///Volumes/Denali/Work/Old_Projects/Dizzy/UserManual/docs/UserManual.html#tauleap) simulator, the step-size fraction specifies the maximum the ratio of the reaction time scale to the "leap" time scale. (If the "leap" time scale gets too small, the simulator will revert to stepping with the Gibson-Bruck algorithm).

The "max allowed relative error" text box is used to define a floating point number (greater than 0.0 and less than 1.0) that specifies the maximum allowed aggregate fractional relative simulation error. This is only used by the deterministic (ODE) simulators. A good starting value for this parameter is about

#### 0.0001.

The "max allowed absolute error" text box is used to define a floating point number (greater than 0.0 and less than 1.0) that specifies the maximum allowed aggregate absolute simulation error. This is only used by the deterministic (ODE) simulators. Care should be exercised before setting this parameter to too small a value. A good starting value would be 0.01.

The "number of history bins" text box is only enabled for models that contain [delayed](file:///Volumes/Denali/Work/Old_Projects/Dizzy/UserManual/docs/UserManual.html#delayed) or [multistep](file:///Volumes/Denali/Work/Old_Projects/Dizzy/UserManual/docs/UserManual.html#multistep) reactions. In this text box, you may specify the granularity with which the delayed reaction solver should retain the history of species values, for species that participate in delayed reactions. The default value is 400. The minimum value is 10. If you are having trouble with mass conservation in an ODE simulation of a model with a delayed reaction, try increasing this parameter.

The "output type" part of the simulation specifies how the simulator should process the simulation results. There are three choices: **plot**, **table**, and **store**.

#### **table**

The **table** option just displays the values for the species populations, over time, in a tabular format, in a new window.

### **plot**

The **plot** output type will cause a graphical plot to be generated, in a new window. Note that when plotting the output, all species selected are displayed on the same graph. This means that one species with values that are much greater than the other species, will cause Y-axis scaling that will render the other species data points all at the bottom of the graph window. To avoid this problem, you can display a graph without the species with large population values, or you can export the data in comma-separated value format. This is done by selecting the **store** output type. With the data in a file in comma-separated-value format, you may import the data into a program that has more sophisticated graphing capabilities, such as Gnuplot, Octave, Gnumeric, Excel, or Matlab (see the "store" output type below).

#### **store**

The **store** output type instructs the simulator to save the simulation results in a file that you specify, in a format chosen from the "format:" drop-down. At present, all possible output formats are comma-separated-value text formats, differening only in the type of commetn character used in the first line. Make sure to select the appropriate output file format depending on the application into which you wish to import the result. This is necessary because Matlab has a different comment character ("%") than Gnuplot and Excel ("#"). By default, selecting the "store" output type will generate a file for writing. If the file selected already exists, you will be asked to confirm your choice. To instead append to the selected file (rather than overwrite), click on the "append" check-box.

At the bottom of the "Dizzy: simulator" frame, you will see a progress bar and a text field "secs remaining". The progress bar gives an indication of the fraction of the time range for the simulation that has been completed. However, it does not give an accurate indication of the estimated time to completion. This is because simulations may frequently slow down or speed up, depending on the concentration levels of the species in the model. At best, the progress bar is a rough guideline indicating the progress of the simulator. The "secs remaining" field is an estimate of the number of seconds remaining (in real time) for the simulation to complete. The estimate can change by several orders of magnitude during the course of a simulation, if the dynamical time scale of the system changes radically. As a rule of thumb, the "secs remaining" estimate should only be regarded as reliable when the progress bar is over 75% complete.

To the right of the "output type" section of the simulation launcher, there is a section "simulation results list". The list box in this section shows an entry for each simulation that you have run, labeled by a combination of the model name, the simulator alias, and the date/time at which the simulation concluded. You may select one of the past simulations, and click on the "reprocess results" button, which will re-process the results of that past simulation based on the output type you specified in the "output type" section of the simulation launcher. Note that only those symbol names that were *originally* specified as your desired results symbol names, at the time you launched the simulation, are available to display when you click on the "reprocess results" button. For example, suppose you have symbols A, B, and  $\bar{c}$  in your model, and you originally had  $\bar{a}$  and  $\bar{b}$  highlighted in the "view symbols" list box when you ran the simulation. Later, if you click on the "reprocess results" button, you will only have the results for symbols A and B available to you, to display, plot or save. To get results for symbol C in this scenario, you would need to re-run the simulation. The "reprocess results" feature is useful if you decide, based on the plot, that you wish to capture the simulation results to a file; you may save the numeric results that you plotted, to a comma-separated file, without having to re-run the simulation.

#### **Plotting**

You may view a graphical plot of the time-series values for model elements that you have selected in the simulation launcher. This is accomplished by clicking on the "Plot" output type, before initiating the simulation. The plot may be enlarged or shrunk by re-sizing the plot window. Please be patient, as it takes some time to resize the plot to the desired dimensions.

You may save a plot to a file in PNG format, by clicking on the "save as PNG image file" button. Saving to JPEG is not presently supported, because JPEG tends to poorly render line art. Images in PNG format are readable by the most recent versions of Photoshop, Powerpoint, etc. Because of Unix incompatibilities, saving a plot image to the clipboard is not currently supported, but may be added in the future as a

### **Export model**

A model may be exported to one of two different formats: [SBML](file:///Volumes/Denali/Work/Old_Projects/Dizzy/UserManual/docs/UserManual.html#sbml) and [CMDL](file:///Volumes/Denali/Work/Old_Projects/Dizzy/UserManual/docs/UserManual.html#cmdl). Both of those formats may be subsequently loaded into the Dizzy system. The export feature is used by selecting the "Export..." menu item from the "Tools" menu. A sub-menu listing the available [export formats](file:///Volumes/Denali/Work/Old_Projects/Dizzy/UserManual/docs/UserManual.html#exporterplugins) appears. By selecting one of these items, you are specifying the file format for exporting the model description. You will then be prompted to specify the file name and location for the file to which the model instance should be exported. This feature is useful for converting, say, a CMDL model instance into a SBML model instance. The model instance thus exported can then be imported into a variety of modeling and visualization tools that support the SBML format for model interchange.

### **Reload Model**

Once a model has been loaded into the [simulator,](file:///Volumes/Denali/Work/Old_Projects/Dizzy/UserManual/docs/UserManual.html#gui-runsimulation) you may update the model in the simulator by selecting the "Reload" menu item under the "Tools" menu. This operation may only be performed when the simulation launcher window is open, and when a simulation is not actively underway. While a simulation is being run, the "Reload" menu item is disabled (greyed out). You may modify your model definition file in the editor, and then select "Reload" to cause the simulation launcher to reload the model.

# **View Model**

Once a model has been loaded into the edit buffer, you may view the model by selecting "View" from the "Tools" menu. A sub-menu listing [viewers](file:///Volumes/Denali/Work/Old_Projects/Dizzy/UserManual/docs/UserManual.html#viewerplugins) appears. By selecting one of these items, you are specifying how you want to view the model. The displayed format (graphical, textual, etc.) will depend on the viewer selected.

# **Display in Cytoscape**

A graphical representation of a model may be displayed by selecting "cytoscape" from the "View" submenu under the "Tools" menu. This will cause a new window to open, in which the model is displayed as a directed graph, with species and reactions being represented as nodes in the graph. The new window is actually an instance of the [Cytoscape](http://www.cytoscape.org/) application. An example of such a graph is shown here:

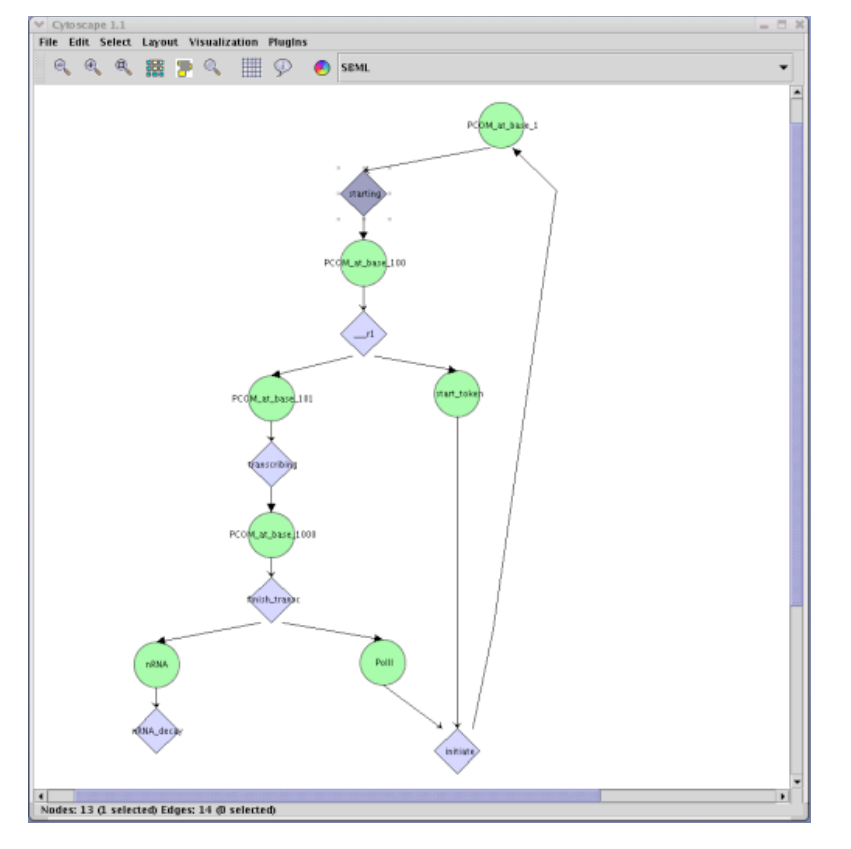

The Cytoscape bridge uses the Java Network Launching Protocol (JNLP) to invoke Cytoscape. This requires a working network connection in order for the bridge to function properly, the first time you run Cytoscape. If you do not have a working network connection, you may still use the other features in Dizzy; however, you will get an error message if you select the "display in Cytoscape" menu item. For subsequent invocations of this feature, a network connection is not needed, as the Cytoscape program will be stored in a local cache on your computer.

#### **View in human-readable format**

This menu item, under the "View" sub-menu of the "Tools" menu, is used to display a human-readable representation of a model, in a dialog box. When this menu item is selected, the model definition in the editor buffer is processed by the appropriate parser, and the resulting model is printed in a dialog box, in human-readable format. For example, the Dizzy CMDL model definition shown here:

```
A = 100.0;B = 0.0;
C = 1000.0;D = 0.0;k1 = 0.1;r1, A -> B, k1;
k2 = 0.001;r2, C \rightarrow D, [k2 * C];
```
would have the human-readable representation:

```
Model: model
Parameters: 
{
Parameter: k1 [Value: 0.1],
Parameter: k2 [Value: 0.0010]
}
Compartments: 
{
```

```
Compartment: univ [Value: 1.0]
}
Species: 
{
Species: A [Value: 100.0, Compartment: univ],
Species: B [Value: 0.0, Compartment: univ],
Species: C [Value: 1000.0, Compartment: univ],
Species: D [Value: 0.0, Compartment: univ]
}
Reactions: 
{
Reaction: r1, A -> B, [Rate: 0.1],<br>Reaction: r2, C -> D, [Rate: "k2*C"]
Reaction: r2, C \rightarrow D,
}
```
To save the human-readable version of a model to a file, use the [export model](file:///Volumes/Denali/Work/Old_Projects/Dizzy/UserManual/docs/UserManual.html#gui-export) feature. Select the "Export" item under the "Tools" menu. Then select the "human-readable" exporter from the list of exporters available.

#### **Browse Help**

You may browse the online help by selecting the "Browse help..." menu item from the "Help" menu. This will display a window in which the [Dizzy User Manual](http://magnet.systemsbiology.net/software/Dizzy/docs/UserManual.html) is displayed. The left-hand side of this window contains a "navigation" frame. By default, the table of contents is displayed in the navigation frame. If you click on an item in the table of contents, the relevant section is displayed in the manual on right right-hand-side of the help window. You may also select the "search" navigator by clicking on the tab with the magnifying glass icon. A text-box will be displayed into which you may type a natural language query, such as "reaction rate". The search engine will display a "hit summary" indicating the document and the number of hits, just below the text-box. You may double-click on the "hit summary" to advance to the next hit within the document. At presently, only one document (the user manual) is indexed for full-text search capability.

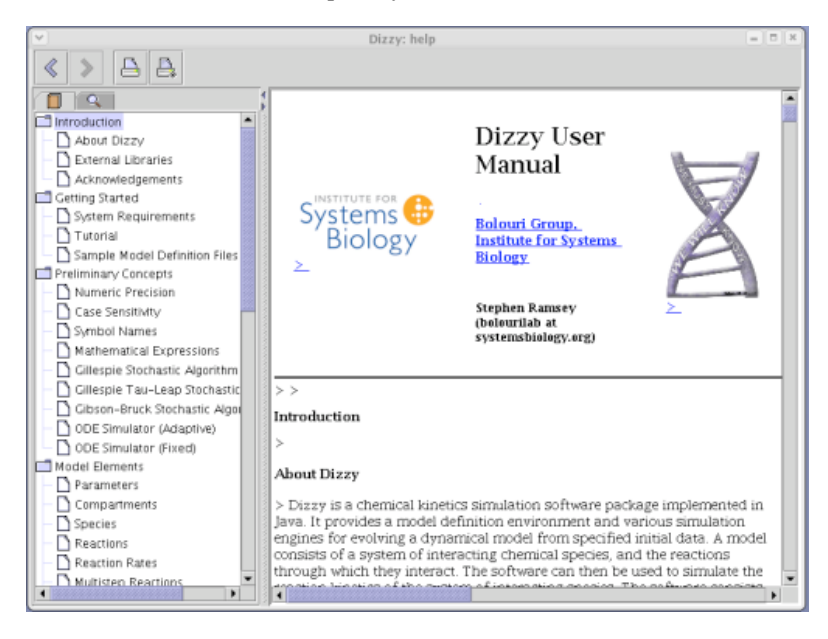

# **Frequently asked Questions**

**How do I graph the time-series data for an algebraic function of one or more species, such as the sum of two species, SA + SB?**

After you have defined species SA and SB in your model definition file, define a symbol as shown here:

 $SumAB = [ SA + SB ]$ 

The symbol SumAB will show up in the "view symbols" list-box in the Simulation Launcher window, and you may select SumAB from this list-box in order to view the time-series data for the sum of the values

for the two species. This technique can be generalized to an arbitrary expression involving any number of species or parameters defined previously in the model.

#### **Why does the output of the ODEtoJava-imex443-stiff simulator look different than the other simulators?**

See the [known issue with interpolation in the implicit-explicit odeToJava solver](file:///Volumes/Denali/Work/Old_Projects/Dizzy/UserManual/docs/UserManual.html#odeToJavaInterpolation).

#### **Is it possible to estimate the steady-state stochastic fluctuations in a model, without doing a full stochastic simulation?**

Yes, but you will have to use the [command-line interface to Dizzy.](file:///Volumes/Denali/Work/Old_Projects/Dizzy/UserManual/docs/UserManual.html#commandline) Please refer to the documentation on the "-computeFluctuations" command-line option, in the aforementioned section.

# **Known Bugs and Limitations**

This section lists all known bugs and limitations of the Dizzy system.

- 1. The implicit/explicit Runge-Kutta simulator in the "odeToJava" package does not currently support interpolation, so the results from that simulation will appear to have discontinuous jumps between constant values, when the simulator is able to take large time-steps. The data point at the start of every constant region is the correct value at that time.
- 2. The [Systems Biology Workbench interface](file:///Volumes/Denali/Work/Old_Projects/Dizzy/UserManual/docs/UserManual.html#sbwinterface) of Dizzy is compatible only with SBW versions  $2.X.X$ . Dizzy is not compatible with  $1.X.X$  versions of SBW, although [see the note](file:///Volumes/Denali/Work/Old_Projects/Dizzy/UserManual/docs/UserManual.html#sbwinterface) about recompiling against earlier versions.
- 3. The "odeToJava-imex443-stiff" simulator cannot be interrupted by using the "pause" and "cancel" buttons. Quitting the Dizzy application is the only way to cancel a simulation if one of the "odeToJava" simulators is being used.
- 4. The "copy to clipboard" feature is not supported on Unix/Linux. It is currently only available on Windows. This is due to limitations in the XFree86 clipboard feature.
- 5. The adaptive-stepsize Runge-Kutta simulator (ODE-RK5-adaptive) does not work properly in some models in which the "theta" function theta() is used in a rate expression. The problem seems to be in the error estimation code, in which some assumptions about smoothness of the rate expression are made. This bug report was submitted by Adam Duguid. For the time being, a workaround is to use the "odeToJava" adaptive integrator ODE-dopr54-adaptive or the fixed-stepsize Runge-Kutta integrator with [error checking disabled.](file:///Volumes/Denali/Work/Old_Projects/Dizzy/UserManual/docs/UserManual.html#fixed-noerrorcheck)

# **Getting Help**

If you find that the Dizzy program does not function in accordance with the descriptions in this manual, or if there are sections of this manual that are incorrect or unclear, the author would like to hear about it, so that we can make improvements and fix bugs in the software. Furthermore, the author would appreciate feedback regarding new features or improvements that would be useful to users of this software. Before e-mailing the author, it is a good idea to check the [Dizzy application home page](http://magnet.systemsbiology.net/software/Dizzy) to see if a new version has been released, in which your specific problem may have been corrected. All releases are documented in the "version history" page accessible from the home page. The best way to contact the author is to send e-mail to:

dizzy NOSPAM at NOSPAM systemsbiology.org.

The author will attempt to respond to your e-mail as quickly as possible.

If you are reporting a bug, or something that you suspect is a bug, please provide as much information as you can about your specific installation of the Dizzy program. In particular, please provide us with the version number of the Dizzy program that you are using, the type and version number of the Java Runtime Environment that you are using (e.g., Sun JRE version 1.4.1), and your operating system type and verion (e.g., Red Hat Linux 8.0). Furthermore, if the problem is with a specific model definition file, please send us the model definition file, and any model definition files that it [includes](file:///Volumes/Denali/Work/Old_Projects/Dizzy/UserManual/docs/UserManual.html#fileinclusion). If the problem that you encountered generated a "stack backtrace" on the console, please include the full stack backtrace text in your bug report. Please also send us the text of any error message that you may have

been reported by the application, in a dialog box or the like. Providing this information will dramatically increase the likelihood that the author will be able to quickly and successfully resolve the problem that you are encountering.

**Last updated: 2006-01-30 12:19:27 -0800 (Mon, 30 Jan 2006) Please e-mail comments or corrections regarding this document to: dizzy NOSPAM at NOSPAM systemsbiology.org**